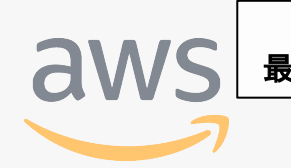

このコンテンツは公開から3年以上経過しており内容が古い可能性があります 最新情報についてはサービス別資料もしくはサービスのドキュメントをご確認ください

# **AWS Command Line Interface** サービスカットシリーズ **[AWS Black Belt Online Seminar]**<br>AWS Command Line Interface

<u>アマソンウェフサービスジャパン</u> ソリューションアーキテクト

内田 大樹 2019/7/24 AWS 公式 Webinar https://amzn.to/JPWebina

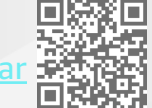

過去資料 <https://amzn.to/JPArchive>

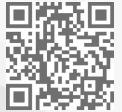

© 2019, Amazon Web Services, Inc. or its Affiliates. All rights reserved.

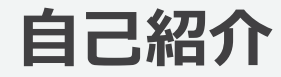

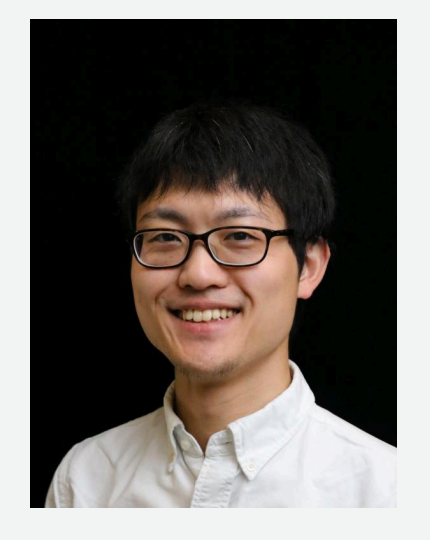

### **内⽥ ⼤樹 (うちだ ひろき)** インダストリソリューション部 ソリューションアーキテクト

### **普段の業務** エンタープライズのお客様を担当 主に製造業のお客様を担当し、お客様の AWS活用を技術的にサポート

## **好きなAWSのサービス**

• AWS Command Line Interface

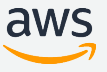

## **AWS Black Belt Online Seminar とは**

**「サービス別」「ソリューション別」「業種別」のそれぞれのテーマに分かれて、アマゾ ン ウェブ サービス ジャパン株式会社が主催するオンラインセミナーシリーズです。**

### **質問を投げることができます!**

- 書き込んだ質問は、主催者にしか見えません
- 今後のロードマップに関するご質問は お答えできませんのでご了承下さい

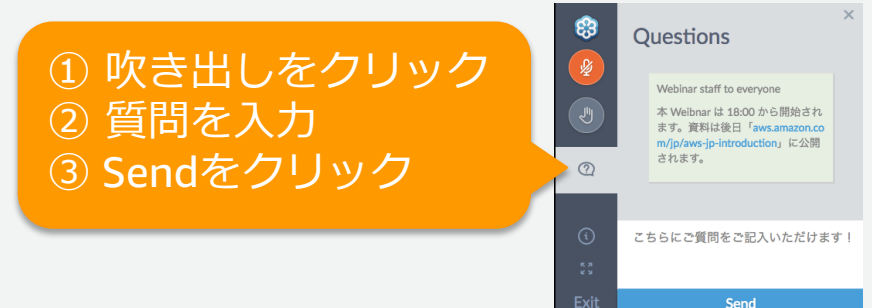

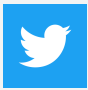

Twitter ハッシュタグは以下をご利用ください #awsblackbelt

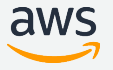

# **内容についての注意点**

- 本資料では2019年7⽉24⽇時点のサービス内容および価格についてご説明しています。最新の情 報はAWS公式ウェブサイト(http://aws.amazon.com)にてご確認ください。
- 資料作成には⼗分注意しておりますが、資料内の価格とAWS公式ウェブサイト記載の価格に相違 があった場合、AWS公式ウェブサイトの価格を優先とさせていただきます。
- 価格は税抜表記となっています。日本居住者のお客様が東京リージョンを使用する場合、別途消 費税をご請求させていただきます。
- AWS does not offer binding price quotes. AWS pricing is publicly available and is subject to change in accordance with the AWS Customer Agreement available at http://aws.amazon.com/agreement/. Any pricing information included in this document is provided only as an estimate of usage charges for AWS services based on certain information that you have provided. Monthly charges will be based on your actual use of AWS services, and may vary from the estimates provided.

## **アジェンダと想定読者**

## **アジェンダ**

- 概要
- セットアップ方法
- 操作方法
- 設定
- 操作パターン集

## **想定読者**

- AWS Command Line Interfaceをこれから利用される方
- AWS Command Line Interfaceを利用中の方

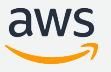

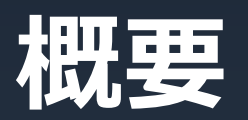

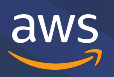

© 2019, Amazon Web Services, Inc. or its Affiliates.

# **AWS環境に対するオペレーション⽅法**

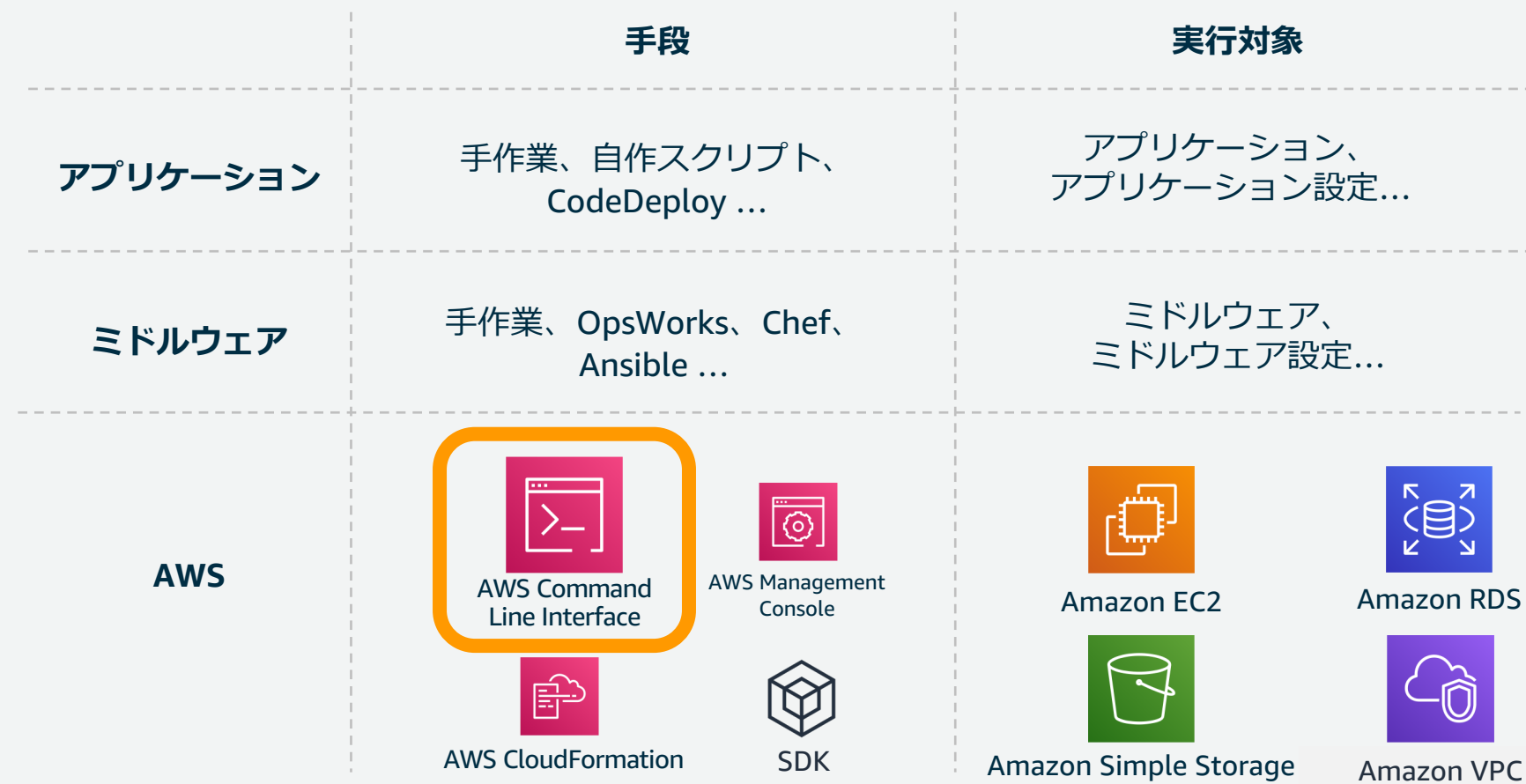

© 2019, Amazon Web Services, Inc. or its Affiliates. All rights reserved.

Service (S3)

## **AWS Command Line Interface (AWS CLI)とは**

AWSの各種サービスをコマンドで操作できるOSSの統合ツールです。**AWS CLIのサブコマンド はAWSのAPI実装に追従しており、 ほぼ全てのAWSサービス、APIの操作を網羅しています。**※ Windows、Linux、Mac、Unixプラットフォームに対応しており、S3用にはsyncなどの便利な 機能(High-Level API)もご利用できます。

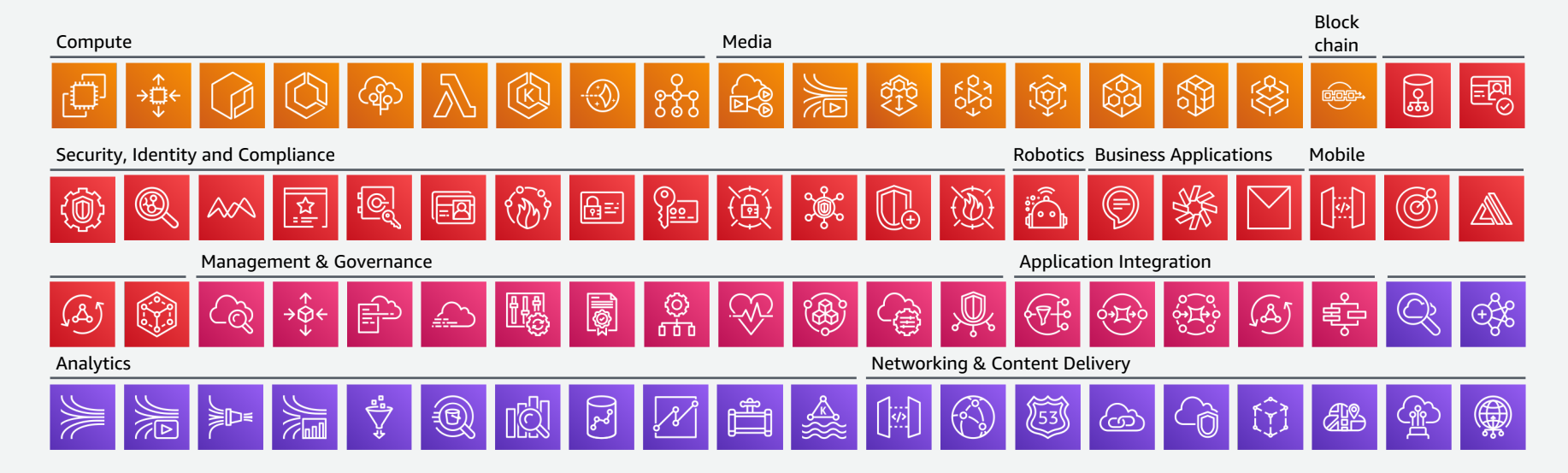

※新機能の追加に従って常に更新されるため、定期的にAWS CLIをアップデートすることを推奨します。

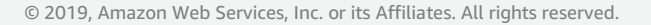

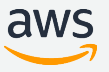

# **(参考) AWS Tools for Windows PowerShell**

AWSPowerShell モジュール内のコマンドレットから、AWSサービスを操 作可能。前提条件としては、Windows XP以降、PowerShell 2.0以降の PowerShellです。設定⼿順、使⽤⽅法につきましては下記URLをご参照くださ い。

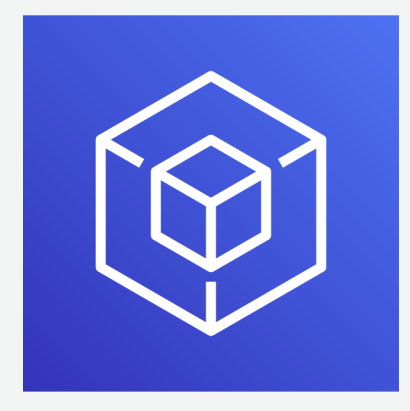

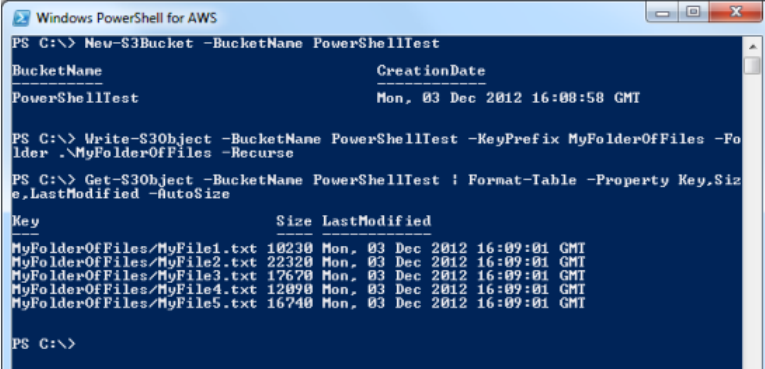

<https://aws.amazon.com/jp/powershell/>

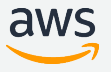

# **何故AWS CLIを使うのか︖(1/2)**

### **コマンドラインインターフェースで迅速な作業が⾏えるため**

#### ex. S3にファイルアップロード

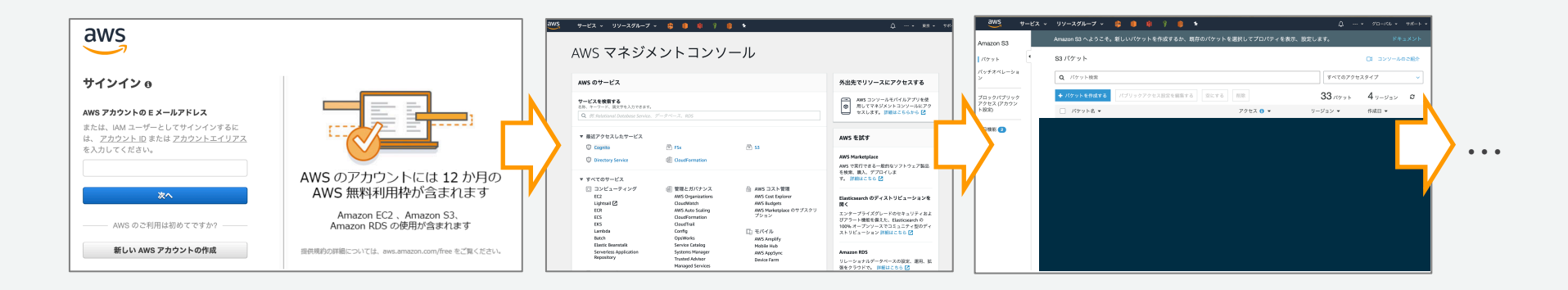

\$ aws s3 cp test.txt s3://mybucket/test.txt

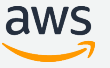

# **何故AWS CLIを使うのか︖(2/2)**

## **スクリプトによる作業⾃動化ができるため**

ex. 開発環境の構築

VPC、EC2、 AWS Identity and Access Management (IAM) それぞれをAWS CLIから操作

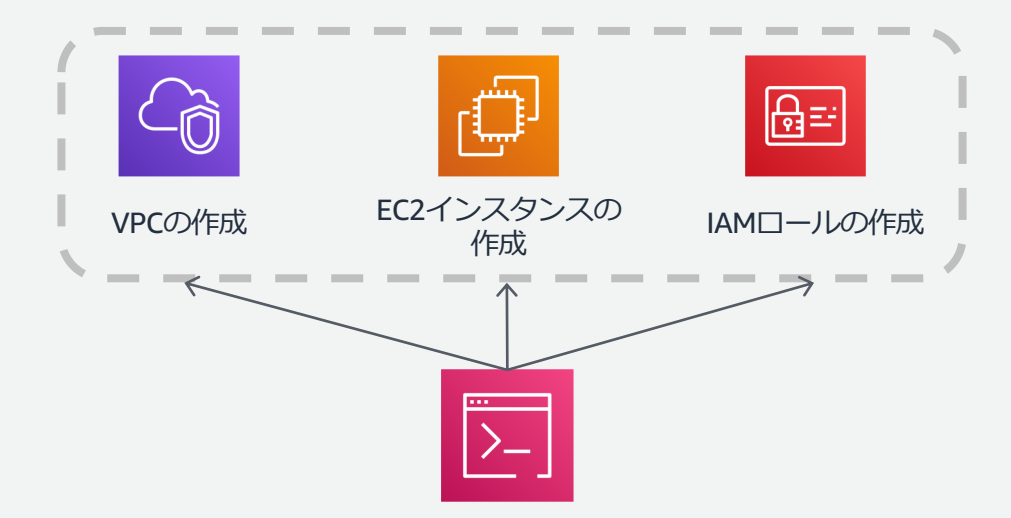

⼈間によるGUI操作はオペレーションミスが発⽣する可能性があるため、⾃動化するこ とでインシデントを事前に防げます。

© 2019, Amazon Web Services, Inc. or its Affiliates. All rights reserved.

# **通信経路 (端末から操作する場合)**

パターン1: インターネット経由でアクセスする パターン2: 閉域でアクセスする

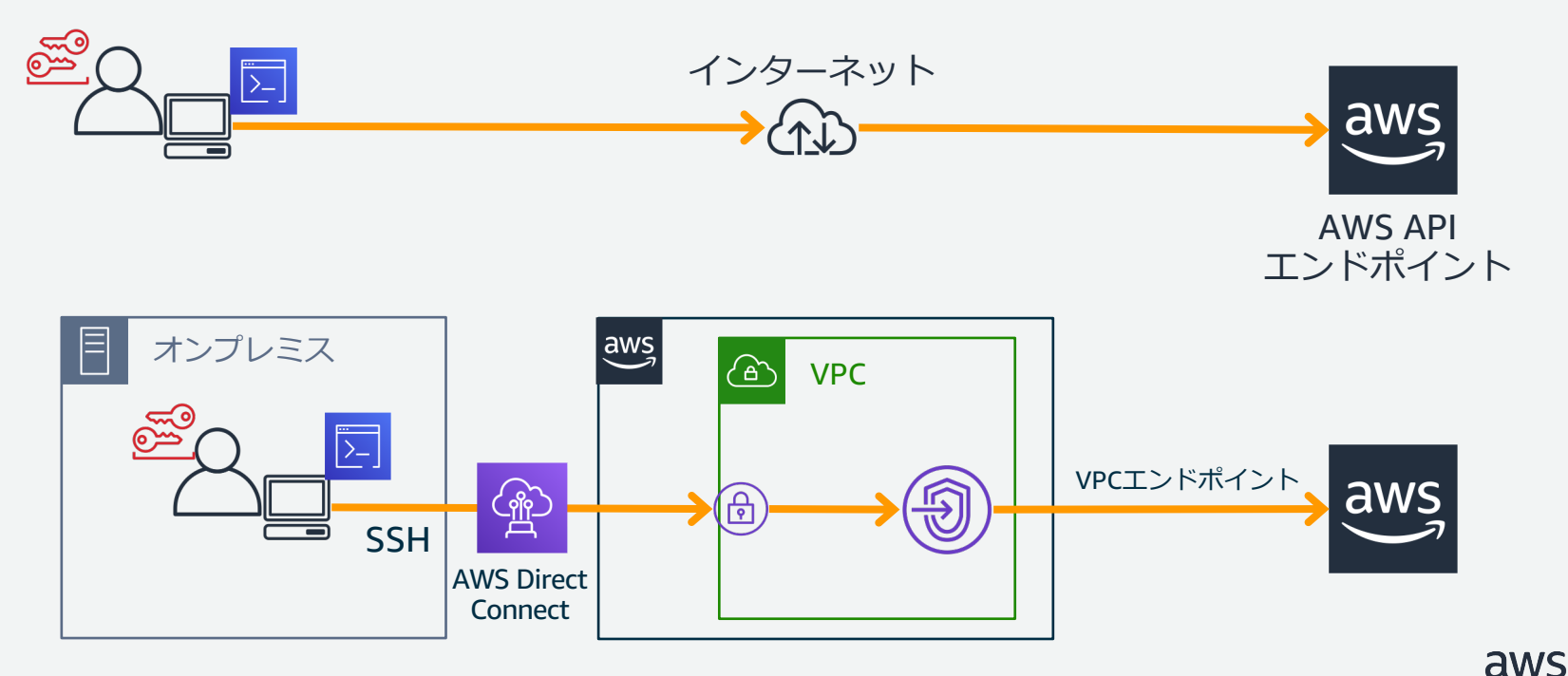

# **通信経路 (バッチ等でサーバから操作する場合)**

パターン1: インターネット経由でアクセスする

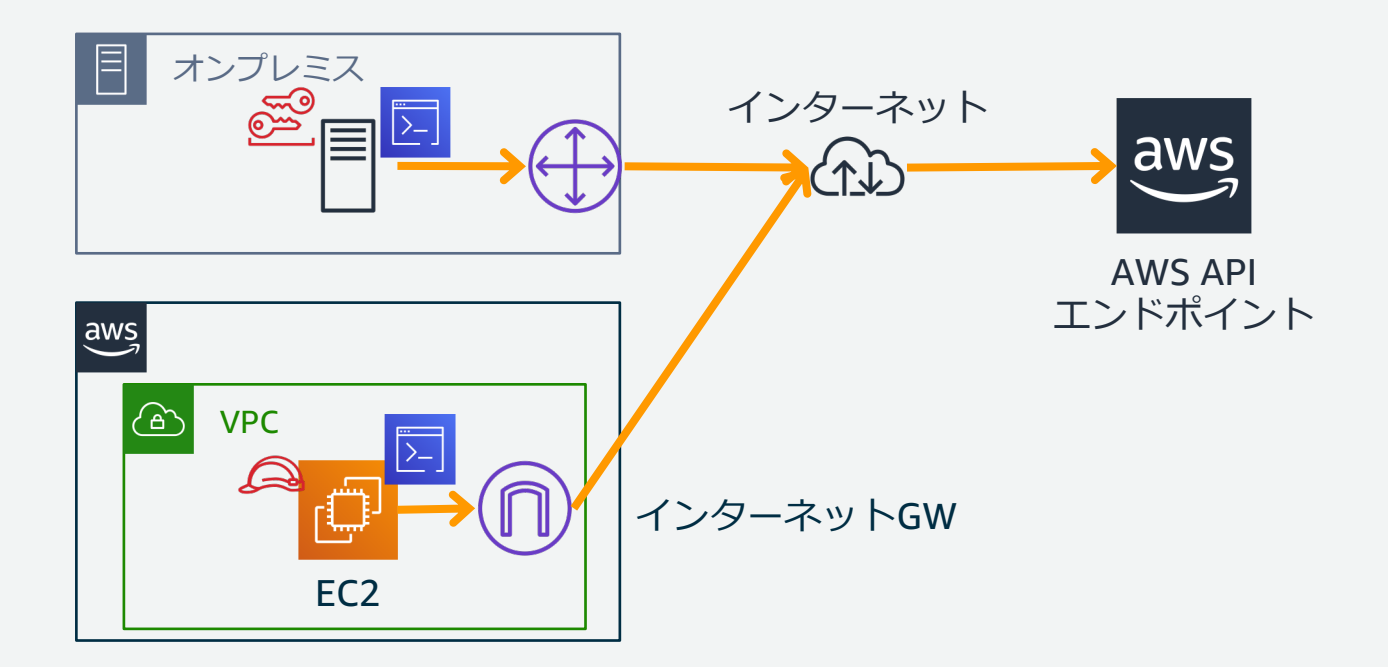

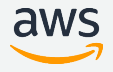

# **通信経路 (バッチ等でサーバから操作する場合)**

### パターン2: 閉域でアクセスする

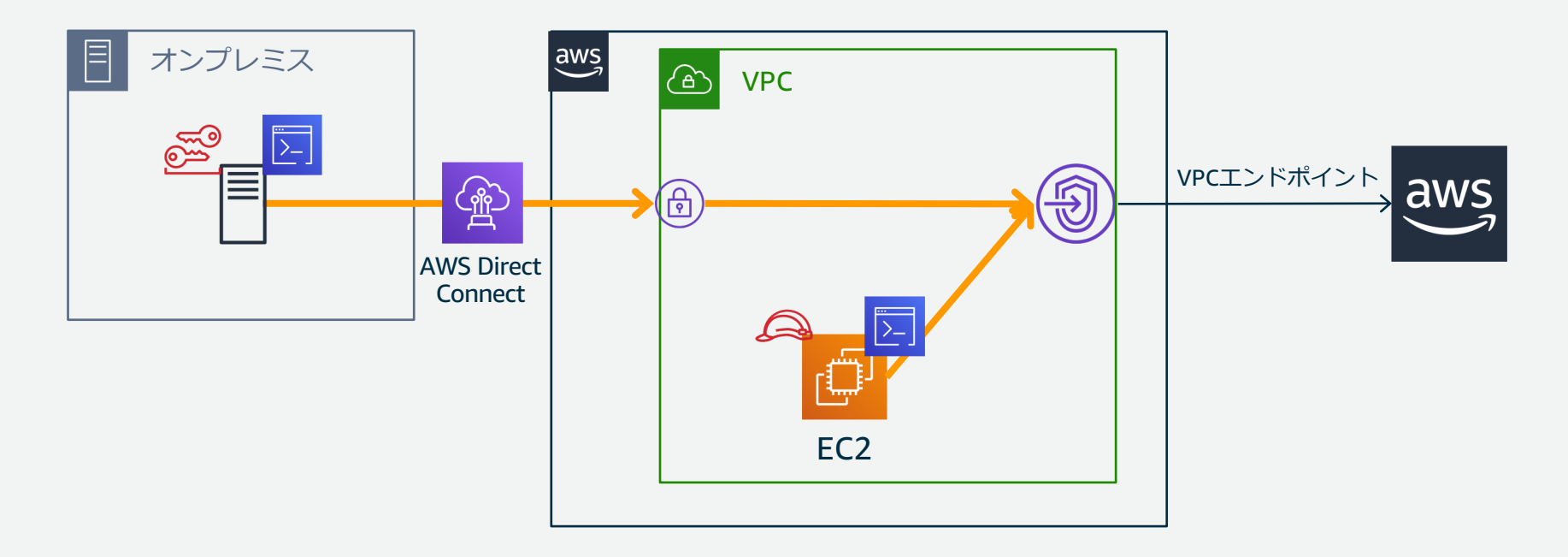

aws

# **概要のまとめ**

- AWS CLIはAWS環境を操作する手段のうちの1つ
- AWS CLIはAWS APIに追従しており、ほぼ全てのAWSのサービスの操作を 網羅
- AWS CLIを利用することで、迅速な作業、作業自動化可能
- 通信経路として、インターネット経由、閉域網の両方を選択可能

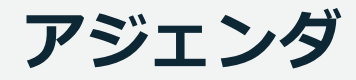

- 概要
- **セットアップ⽅法**
- 操作⽅法
- 設定
- 操作パターン集

# セットアップ方法

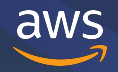

# **セットアップの流れ**

- 1. IAMの設定
- 2. AWS CLIのインストール
- 3. 初期設定

### 各手順の詳細につきましては公式ドキュメントを参照してください。

[http://docs.aws.amazon.com/ja\\_jp/cli/latest/userguide/cli-chap-getting-set-up.html](http://docs.aws.amazon.com/ja_jp/cli/latest/userguide/cli-chap-getting-set-up.html)

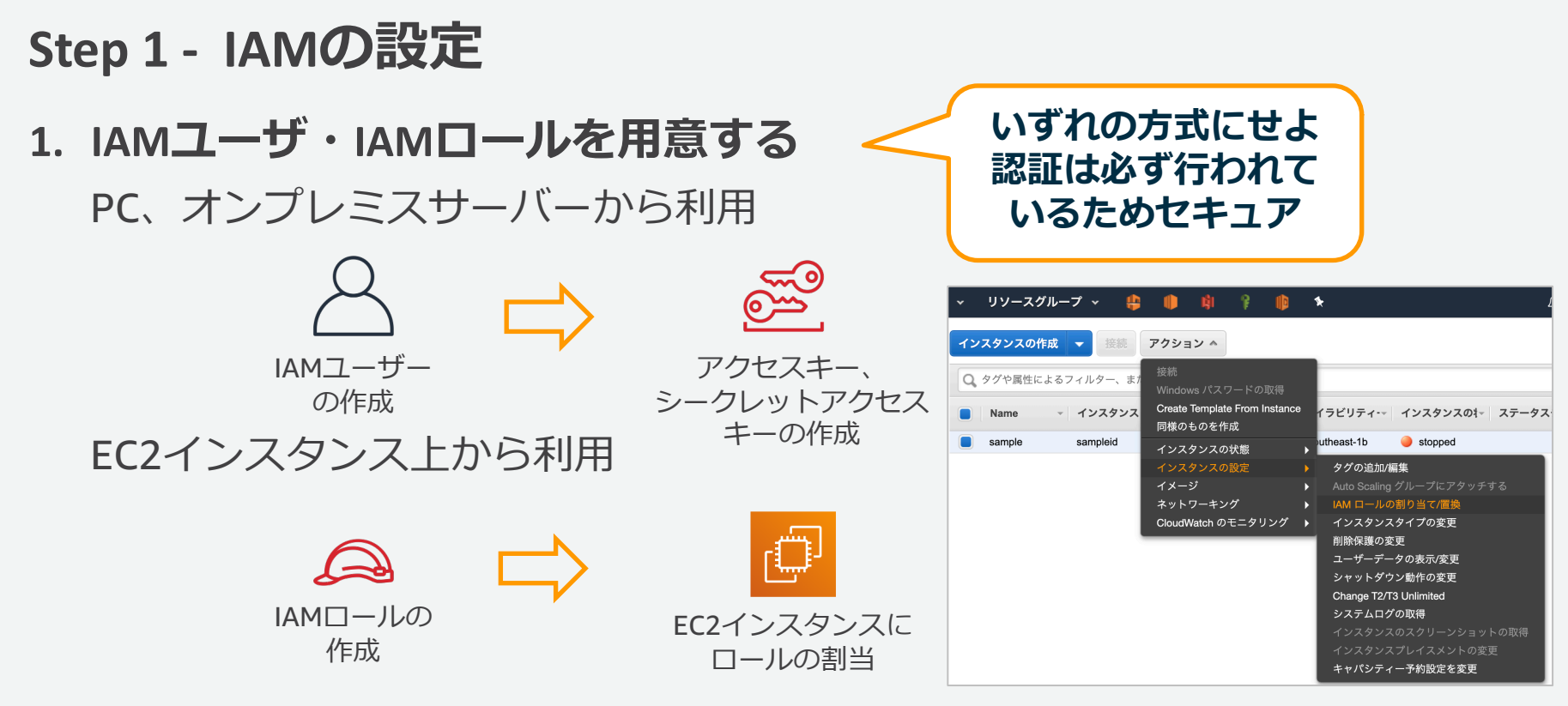

**2. IAMユーザー、IAMロールにAWSのリソースを操作する権限をIAM ポリシーで付与する**

# **AWS CLIの認証の仕組み**

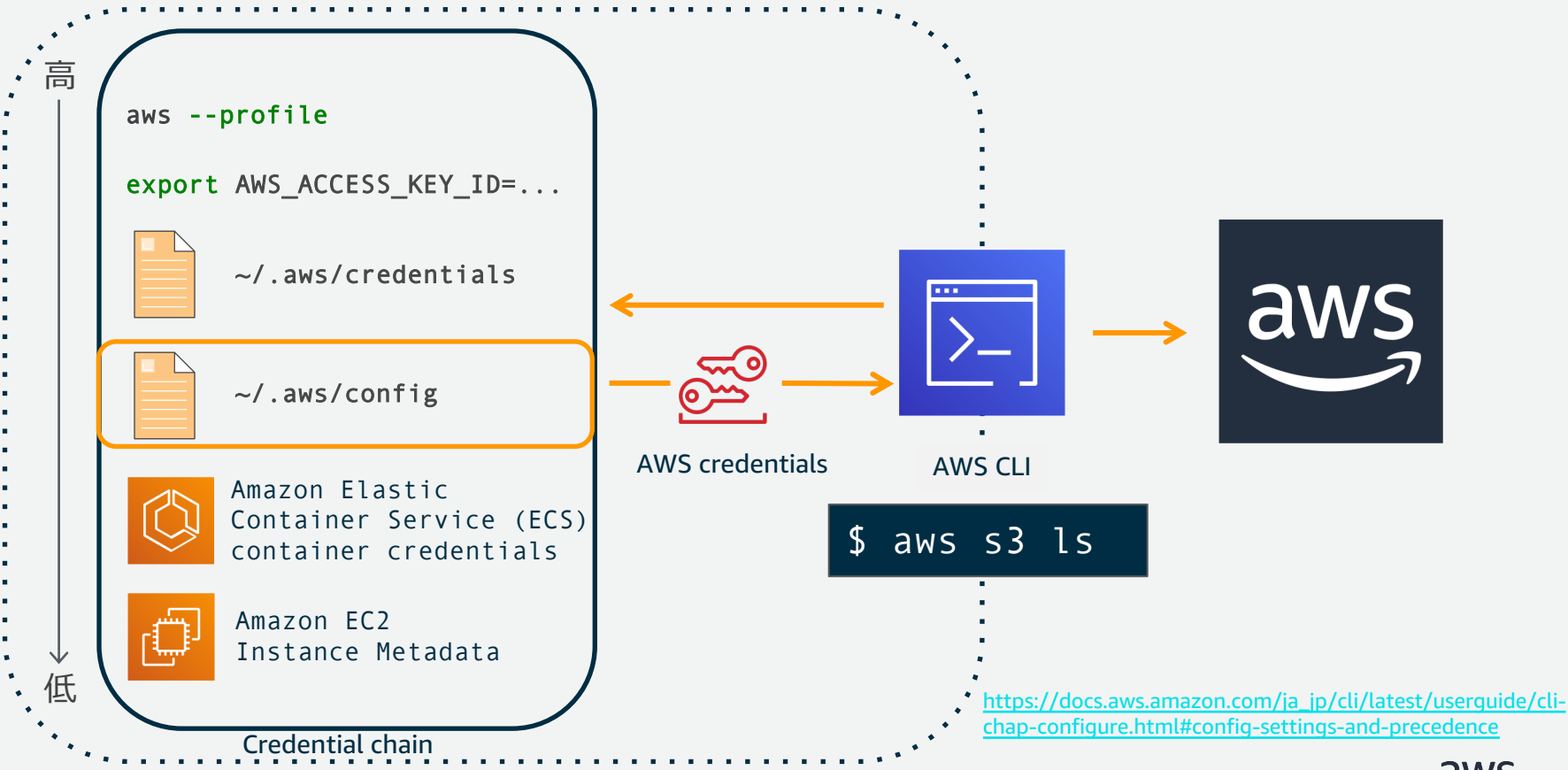

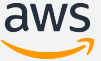

# **Step 2 - AWS CLIのインストール**

## **前提条件**

- Python 2 バージョン 2.6.5+ または **Python 3 バージョン 3.3+**
- Windows、Linux, macOS, or Unix

**Python2系のEOLが 2020/1/1のため Python3系を推奨**

## **セットアップ⽅法**

各プラットフォーム毎 (Windows、Linux, macOS, Unix) にセットアップ方法が異なりま す。プラットフォーム毎に以下の⽅法から選択してください。

- pip(仮想環境なし)を利用したインストール
- pip(仮想環境あり)を利用したインストール
- インストーラを使用した インストール

[http://docs.aws.amazon.com/ja\\_jp/cli/latest/userguide/installing.html](http://docs.aws.amazon.com/ja_jp/cli/latest/userguide/installing.html)

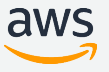

# **Step 3 - 初期設定**

aws configure コマンドがAWS CLI のインストールをセットアップする ための最も簡単な方法です。

\$ aws configure AWS Access Key ID [None]: xxx AWS Secret Access Key [None]: xxx Default region name [None]: ap-northeast-1 Default output format [None]: json

Step 1で作成したアクセスキー、シークレットアクセスキーをここで入力し、デフォルトリージョン、 出力形式を設定します。(EC2のロールを割り当てた場合は2つのアクセスキーは不要) ここで入力された機密性の高い認証情報 (アクセスキー、シークレットアクセスキー) 、機密性の低 い設定オプション (リージョン、出力形式) をそれぞれ ~/.aws/credentials 、 ~/.aws/config に区別して保存します。( Windowsであれば、 \$HOME/.aws/credentials 、 \$HOME/.aws/config )

上記設定は最低限のものとなっております。その他設定につきましては後述します。

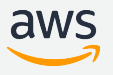

# **(参考) AWS CLIを簡単に実⾏する環境のご紹介**

#### EC2 – Amazon Linuxインスタンスにインストール済み。AWS CLIを利用するにはロール の付与が必要です。

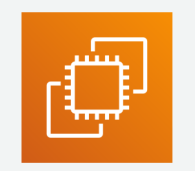

Cloud9 – クラウドの統合開発環境。こちらもAWS CLIがインストール済みです。ロールはデフォルト で付与されているものの、操作できないものがあるため必要に応じて権限を付与してください。

> RegionName eu-north-1 ap-south-1

 $eu-west-2$  $eu-west-1$ ap-northeast-3 ap-northeast-2 ap-northeast-1  $sa–east-1$ 

ap-southeast-1

 $\sim$ 

 $us-west-2$ 

[https://docs.aws.amazon.com/ja\\_jp/cloud9/latest/user-guide/auth-and-access-control.html#auth-and-access-control-temporary-managed-credentials](https://docs.aws.amazon.com/ja_jp/cloud9/latest/user-guide/auth-and-access-control.html)

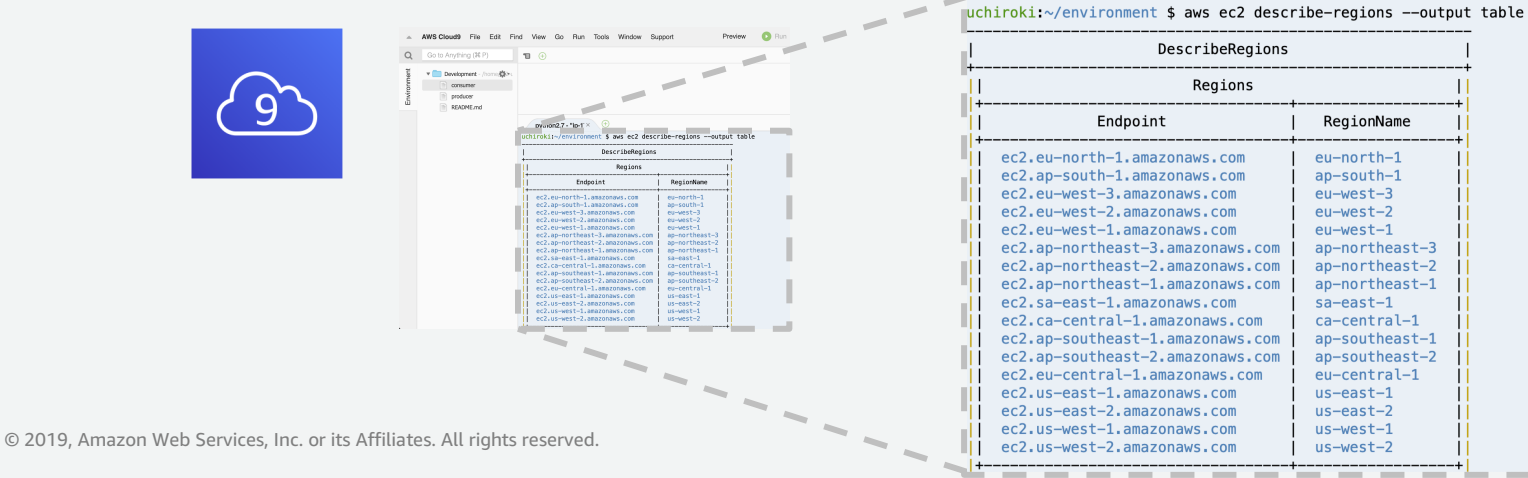

# **セットアップのまとめ**

- AWS CLIは各種プラットフォームにインストール可能
- 初期設定については、 aws configure コマンドを利用すると簡単に設 定可能

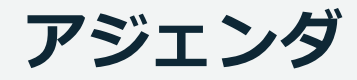

- 概要
- セットアップ方法
- **操作⽅法**
- 設定
- 操作パターン集

# **操作方法**

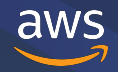

# **AWS CLIの操作⽅法について**

- 実行コマンドの形式
- 各種オプションについて
	- --profile オプション
	- --region オプション
	- --output オプション
	- --query オプション
- 各種サブコマンドについて
	- help サブコマンド
	- wait サブコマンド
- リターンコード
- CLIスケルトンの牛成、実行
- コマンド補完

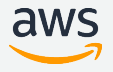

**実⾏コマンドの形式**

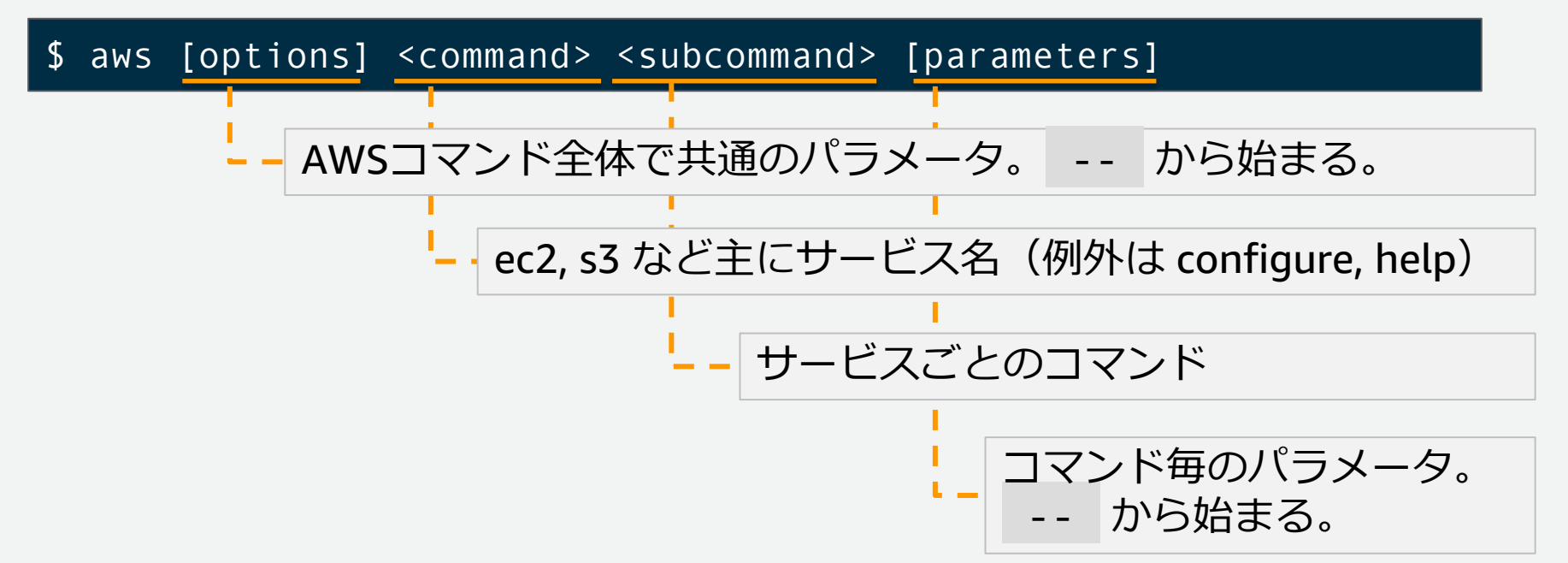

### 例: 東京リージョンのEC2インスタンスを最大2つ表示する

aws --region ap-northeast-1 ec2 describe-instances --max-items 2

<http://docs.aws.amazon.com/cli/latest/reference/>

© 2019, Amazon Web Services, Inc. or its Affiliates. All rights reserved.

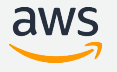

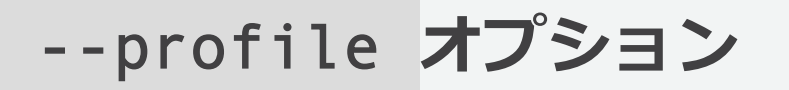

### 設定ファイル (プロファイル) を指定することで環境ごとの設定の切り替えが できます。設定ファイルの詳細につきましては後述いたします。

\$ aws --profile (profile name) <command> <subcommand> [parameters]

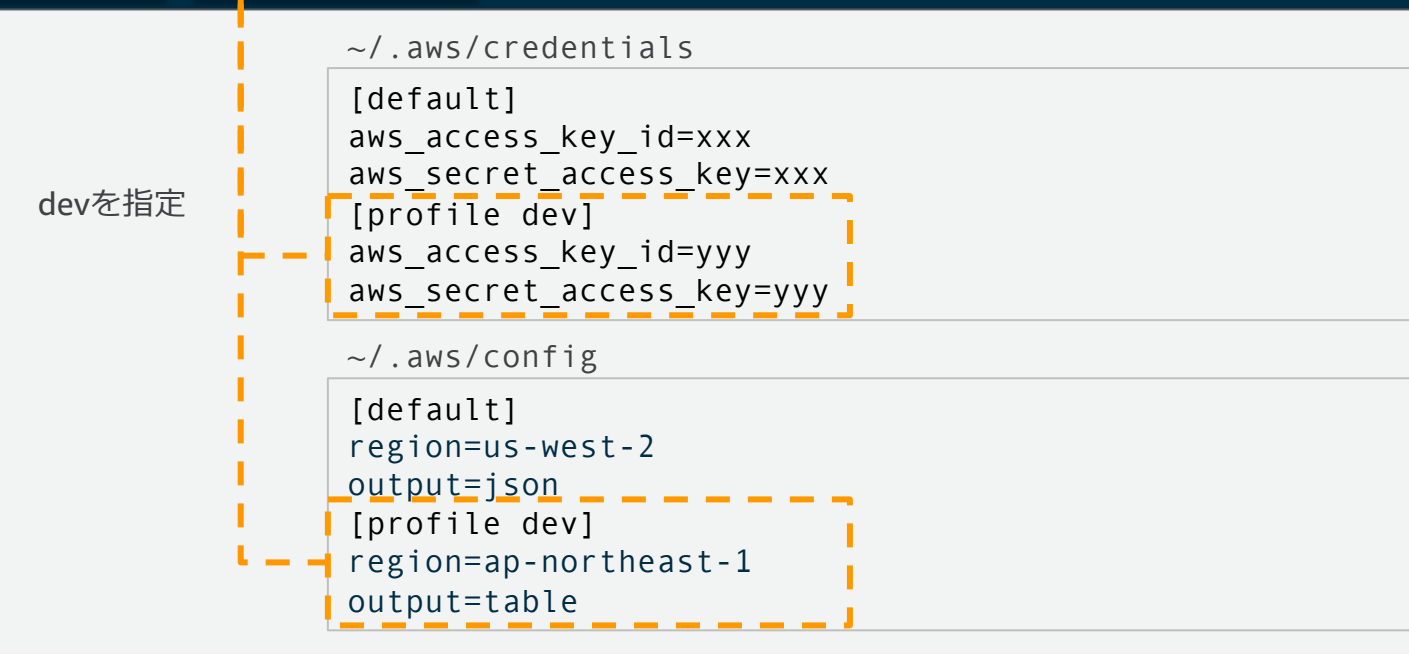

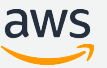

--region **オプション**

### コマンドを実⾏するリージョンを指定します。設定ファイルで指定されたリー ジョン設定より優先されます。

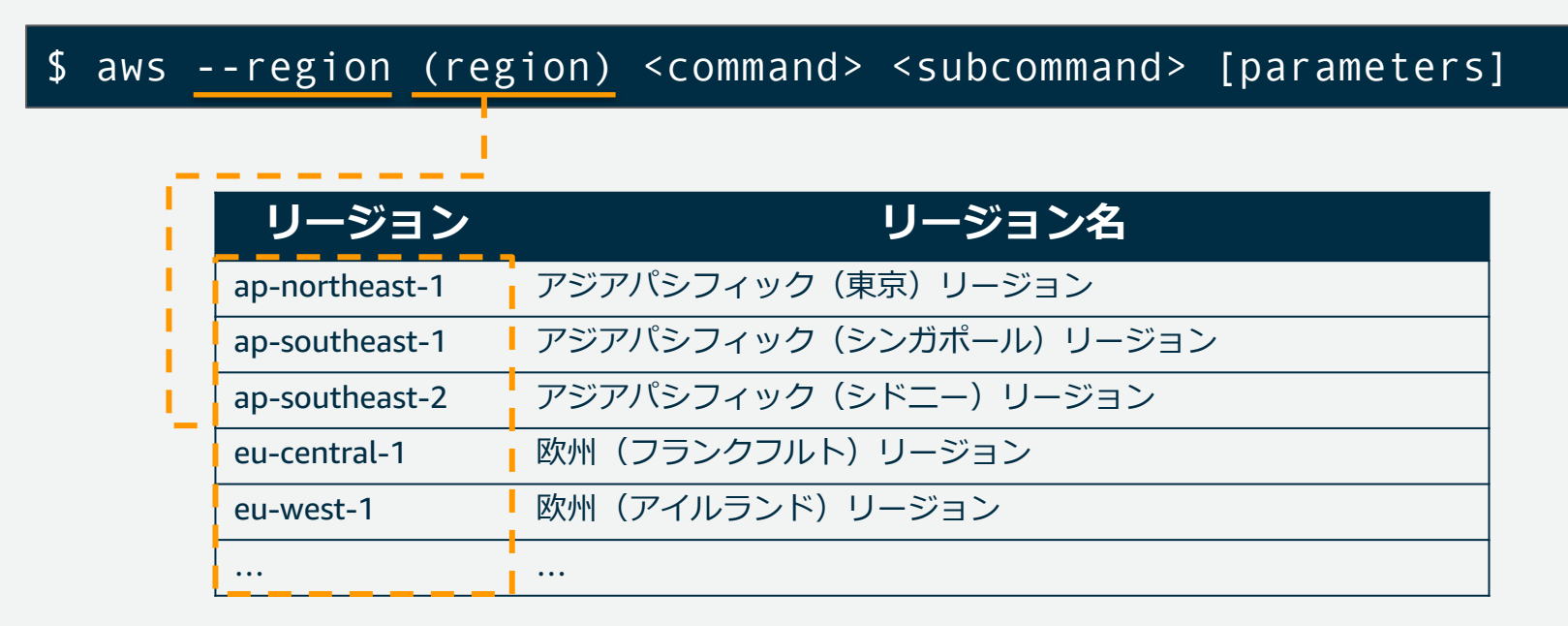

#### [https://docs.aws.amazon.com/ja\\_jp/general/latest/gr/rande.html](https://docs.aws.amazon.com/ja_jp/general/latest/gr/rande.html)

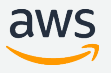

--output **オプション**

コマンドの出⼒形式を変更できます。JSON、Text、Tableのいずれかを指定で きます。デフォルトはJSON形式です。

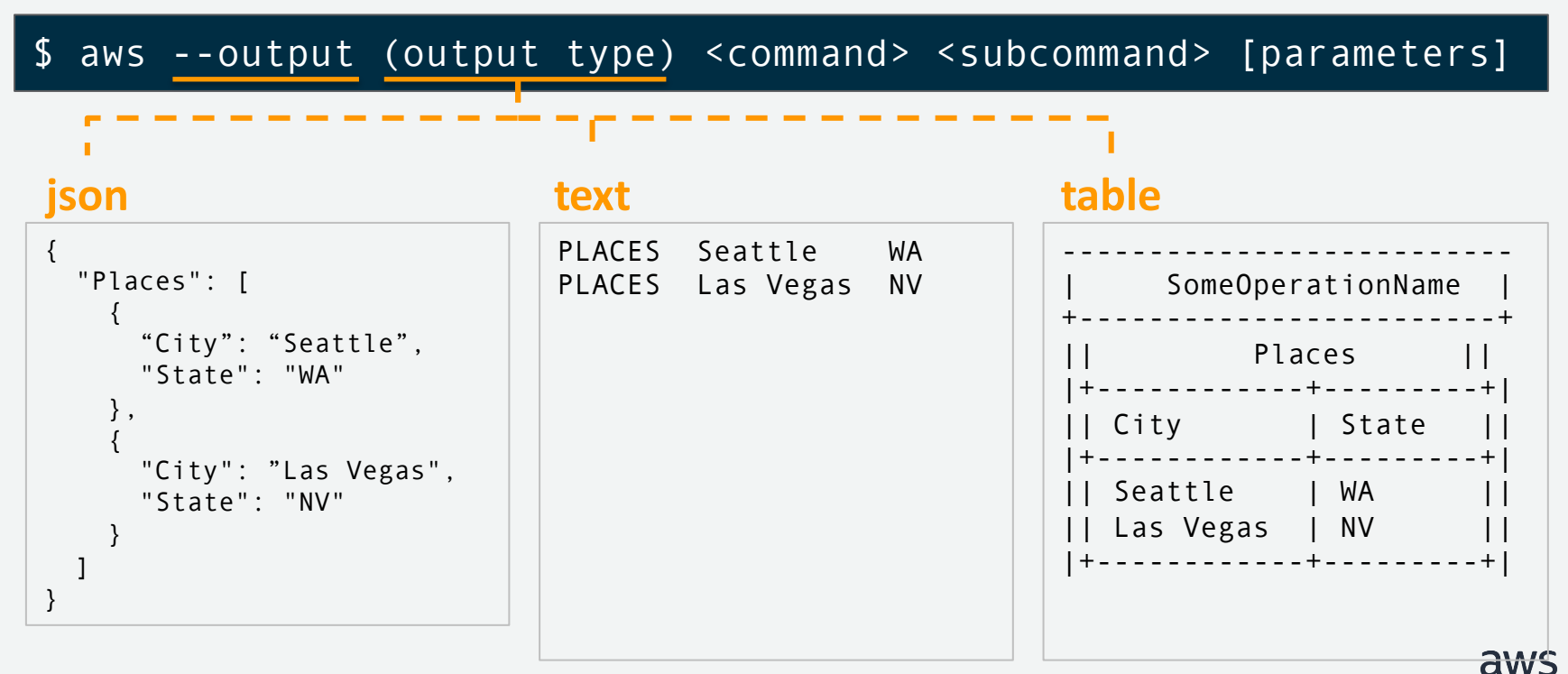

--query **オプション (1/7)**

AWS CLIで出力されるJSON形式の標準出力をJMESPathの仕様に準拠してフィ ルタリングできるオプションです。 API のエンドポイント側ではなく、 クライアント側で適⽤されるフィルターです。

\$ aws --query (String) <command> <subcommand> [parameters]

### 例: EC2のEBSボリュームの1つ目を表示

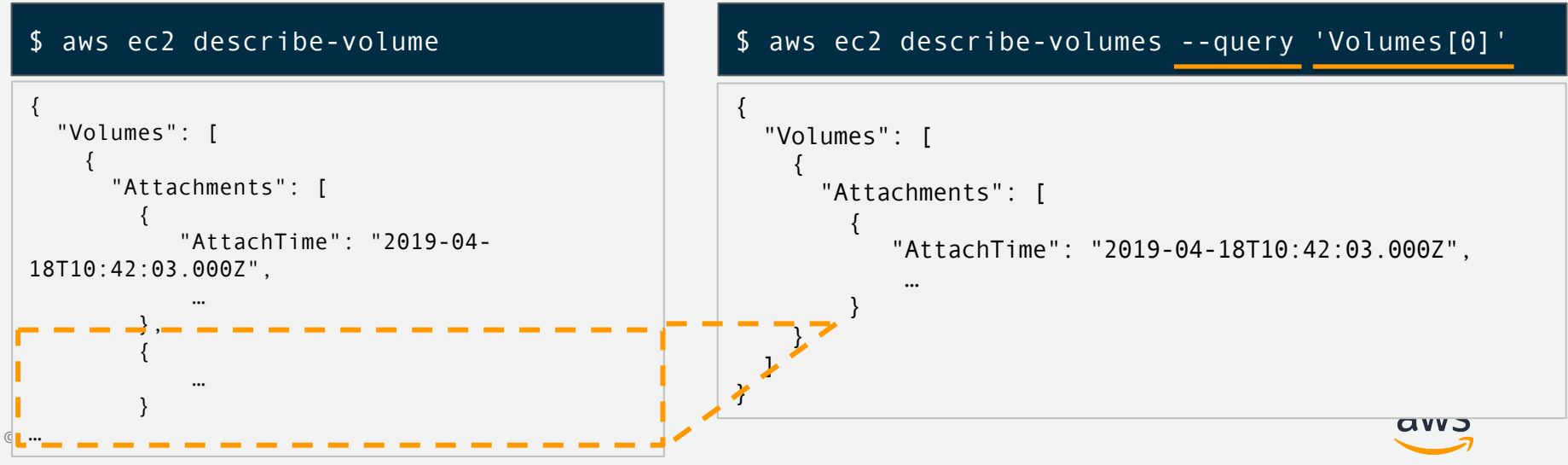

--query **オプション (2/7)**

#### --query Users[0].[UserName,Path,UserId] [ "james", "/", "userid" ] (--queryなし) { "Users": [ { "Arn": "arn:aws:iam::XXXX:user/james", "UserId": "userid", "CreateDate": "2013-03-09T23:36:32Z",  $"Path": "L",$ "UserName": "james" } ] } **マルチセレクト**

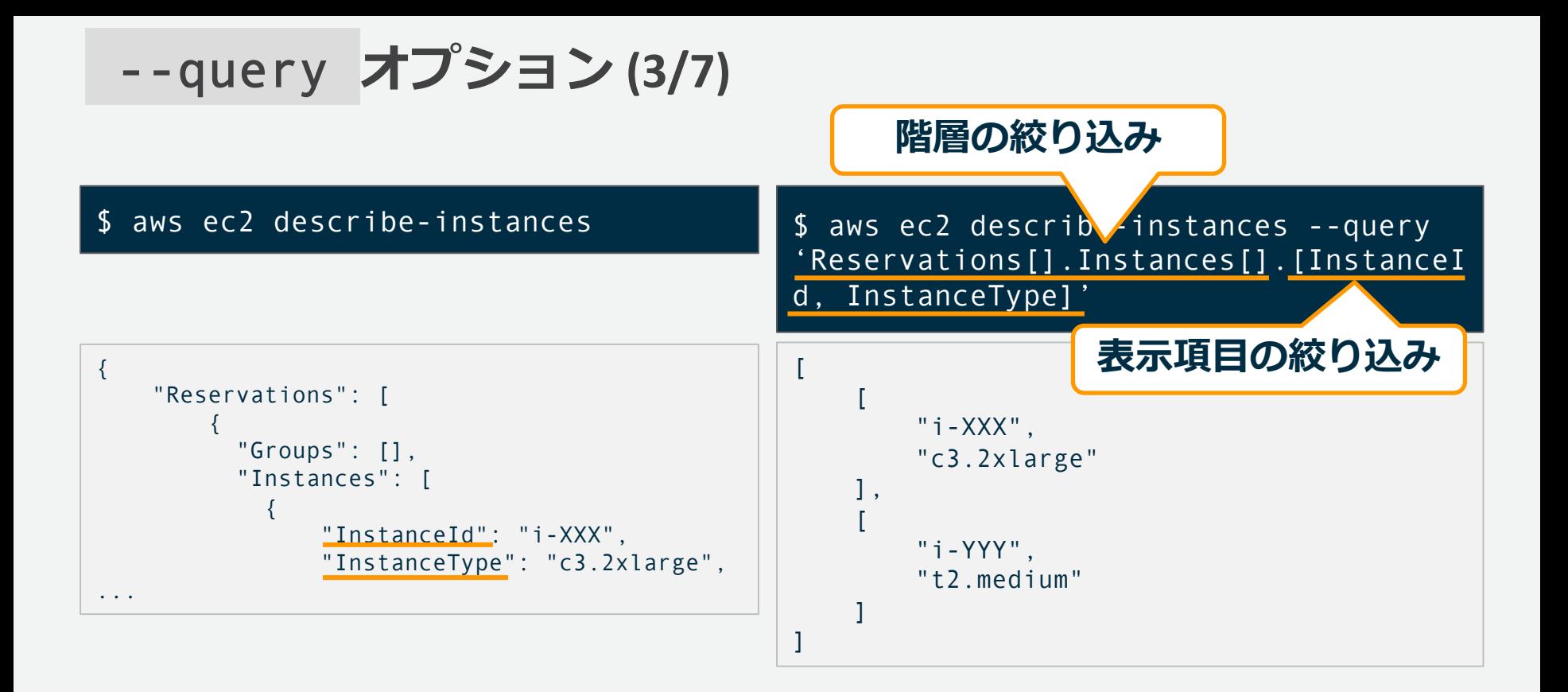

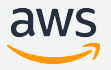

--query **オプション (4/7)**

### **表示項目の追加**

\$ aws ec2 describe-instances --query 'Reservations[].Instances[].[InstanceI d, InstanceType]'

 $\frac{1}{2}$  aws ec2 describe-instances --query 'Reservations[].Instances[].{id: InstanceId, type: InstanceType}'

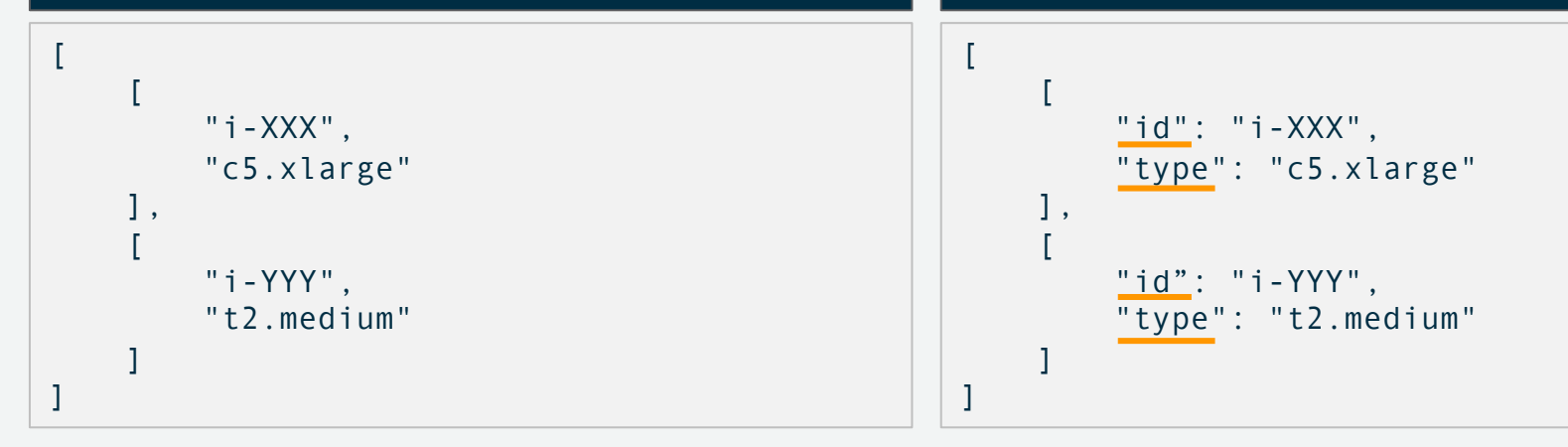

© 2019, Amazon Web Services, Inc. or its Affiliates. All rights reserved. \$ aws ec2 describe-instances --query 'Reservations[].Instances[?InstanceTyp e==`t2.micro`].[InstanceId, InstanceType][]' [ [ "id": "i-XXX", "type": "t2.micro" ] ] --query **オプション (5/7)** \$ aws ec2 describe-instances --query 'Reservations[].Instances[].[InstanceI d, InstanceType]' [ [ "i-XXX", "t2.micro" ], [ "i-YYY", "c5.xlarge" ] ] **完全⼀致でアイテムの絞り込み** \$ aws ec2 describe-instances --query 'Reservations[].Instances[?contains(In stanceType,`t2`)!=`true`].[InstanceId, InstanceType][]' [ [ "id": "i-YYY", "type": "c5.xlarge" ] **部分⼀致でアイテムの絞り込み**

]
--query **オプション (6/7)**

#### **AND条件で絞り込み**

\$ aws ec2 describe-instances --query 'Reservations[].Instances[].[InstanceI d, InstanceType, State.Name]'

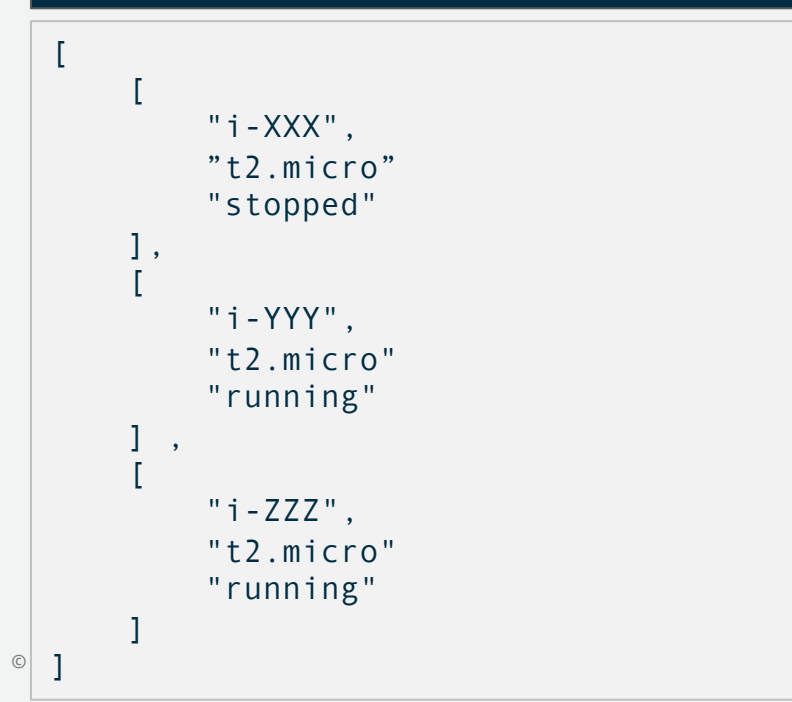

\$ aws ec2 describe-instances --query 'Reservations[].Instances[?State.Name!  $=$ `stopped`][ [?InstanceType==`t2.micro`].[InstanceI d, InstanceType, State.Name]'

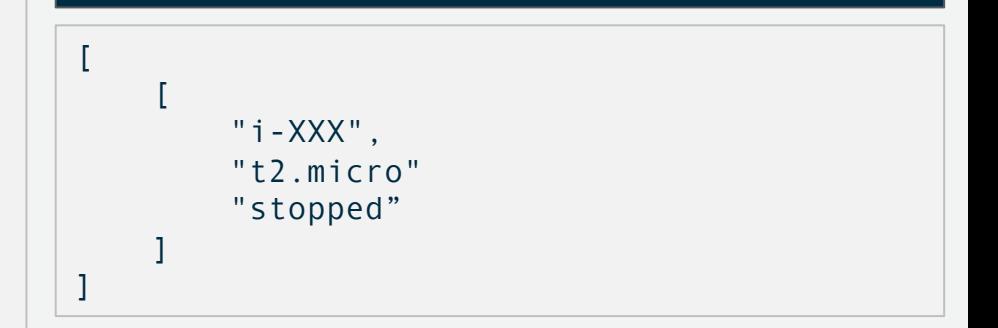

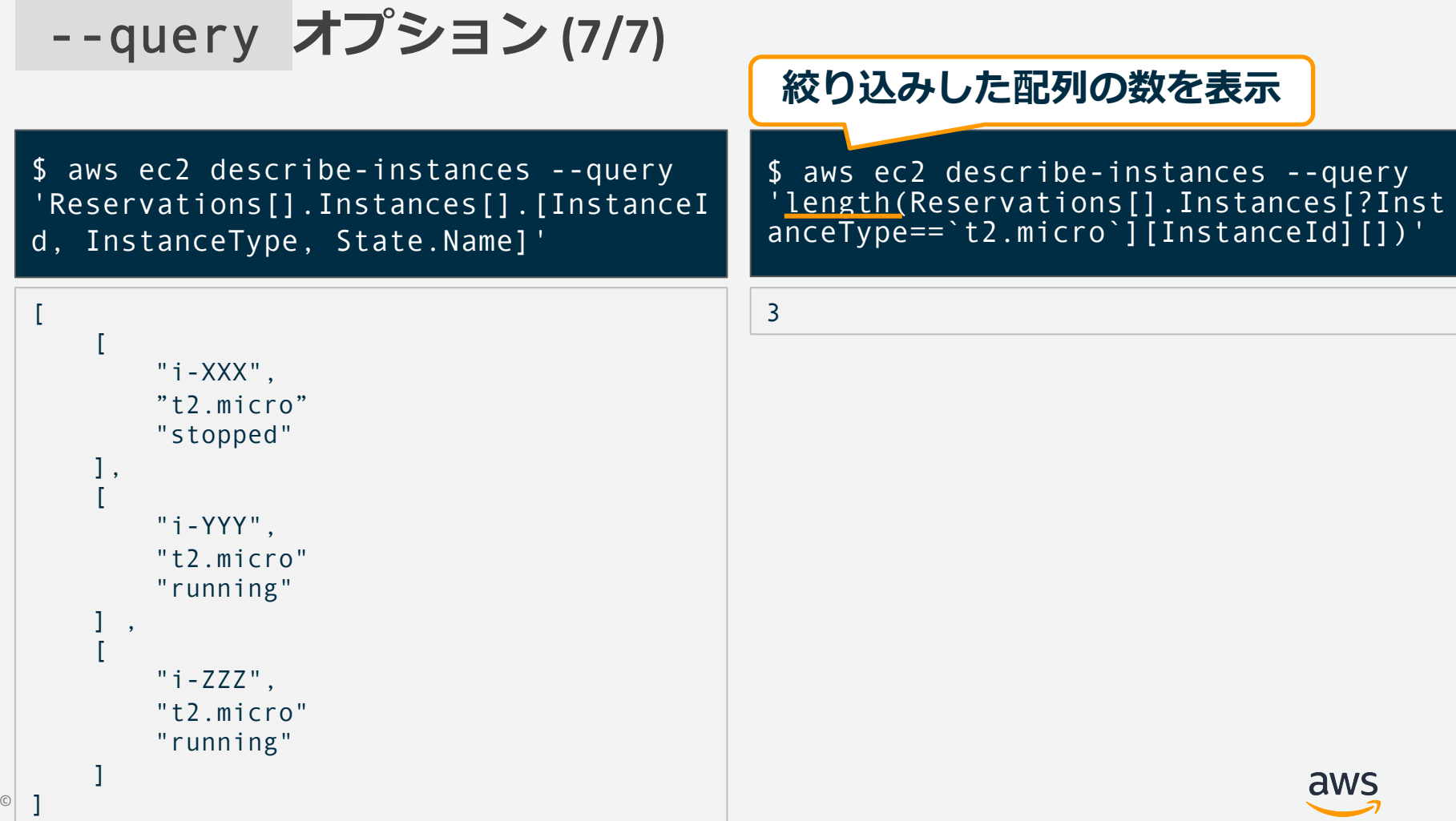

### **JMESPathについて (1/3)**

#### JMESPathとは、JSON用のクエリー言語です。パース、フィルター、整形がで きます。

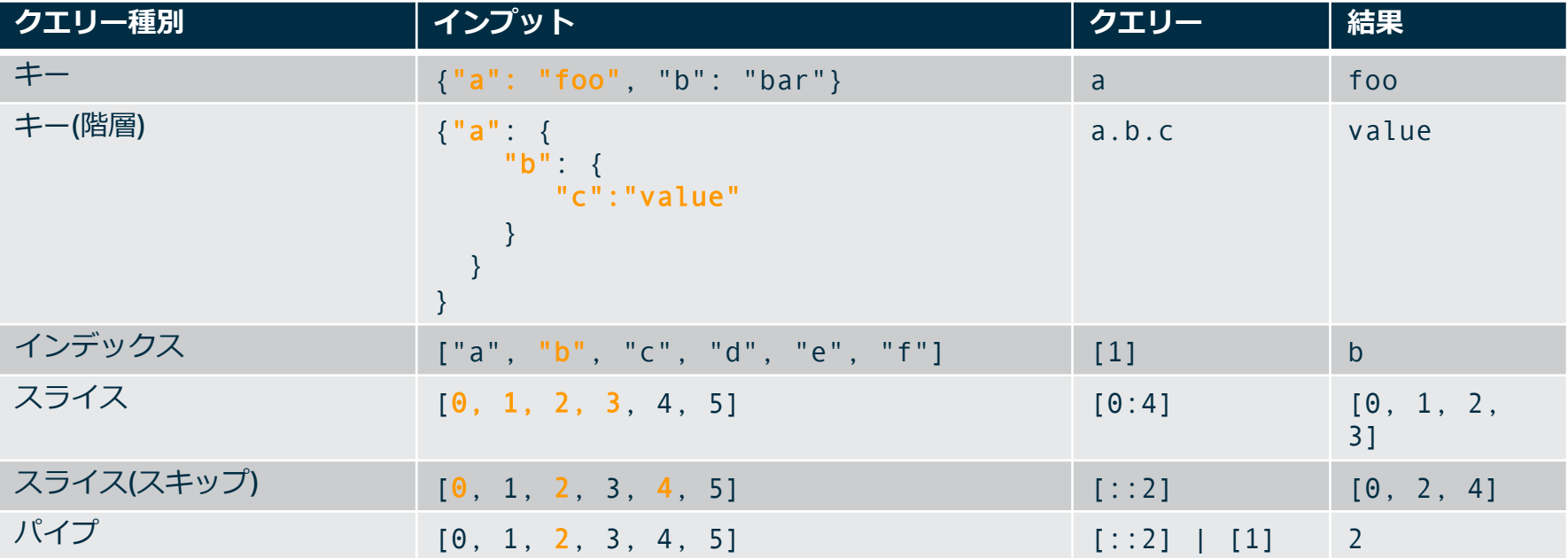

#### [http://jmespath.org](http://jmespath.org/)

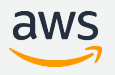

### **JMESPathについて (2/3)**

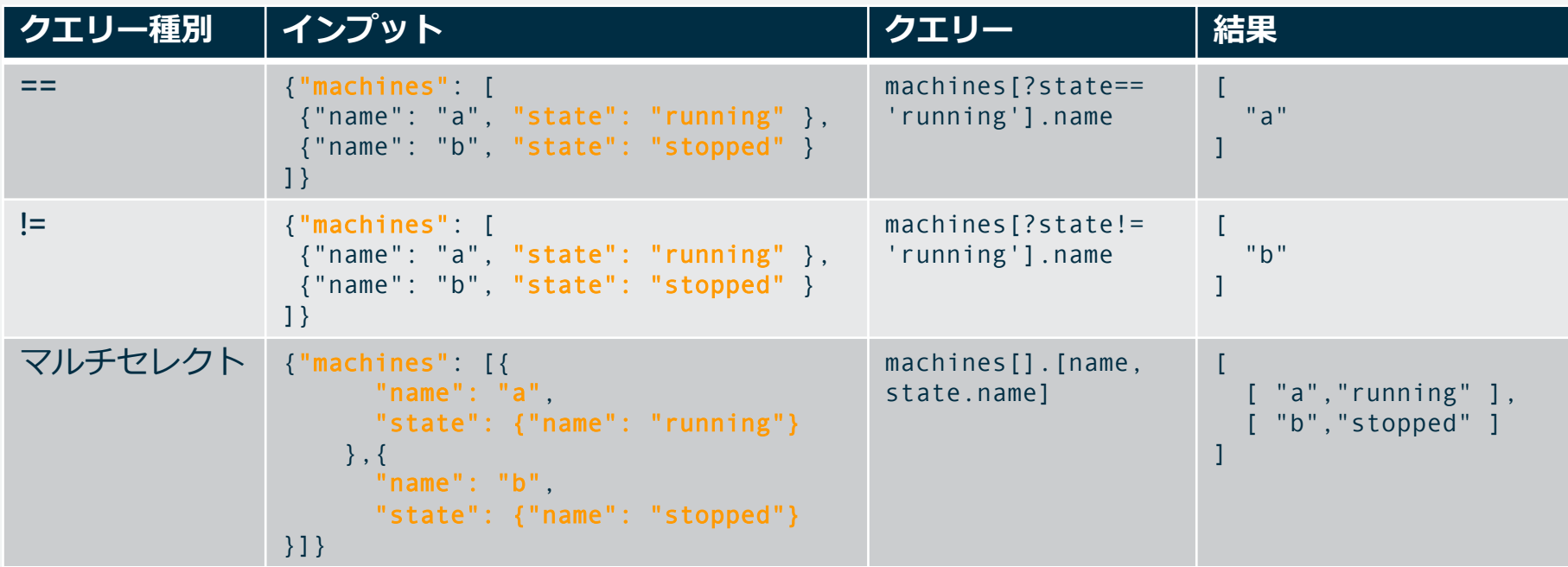

### **JMESPathについて (3/3)**

#### JMESPathファンクションについて

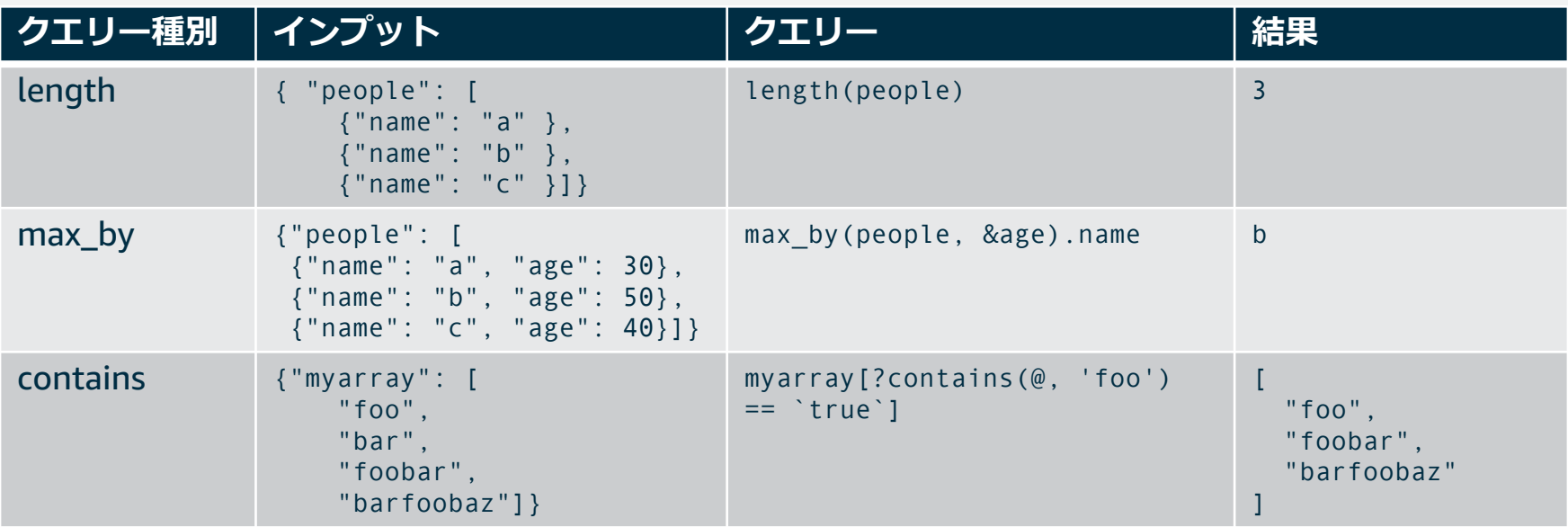

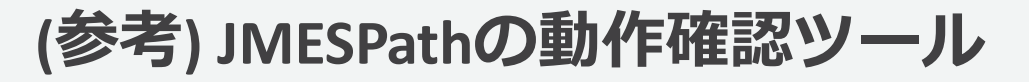

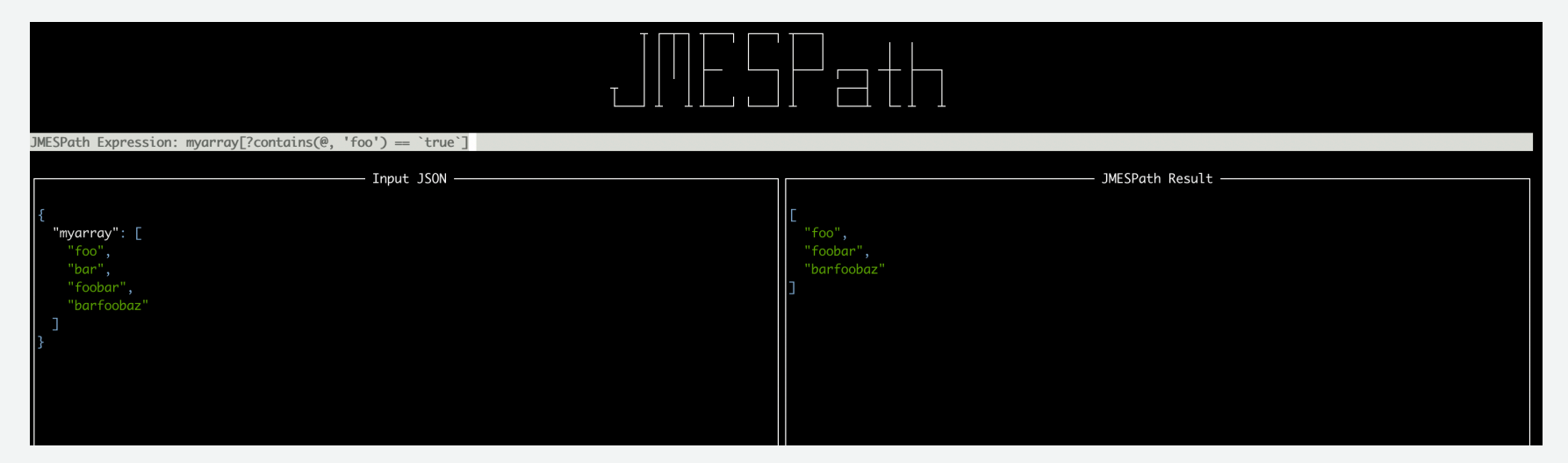

#### JMESPath Terminal

<https://github.com/jmespath/jmespath.terminal>

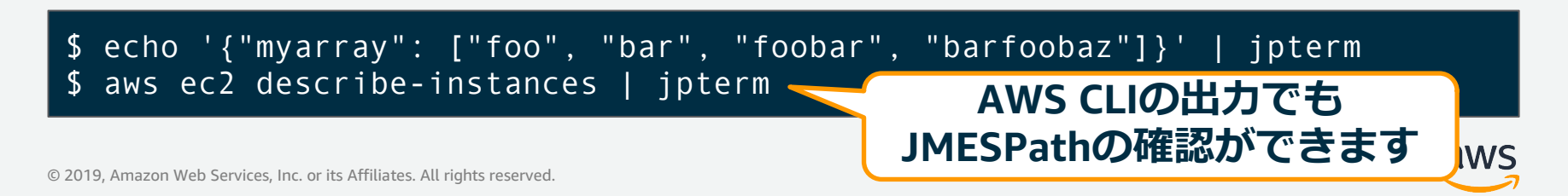

### **処理速度向上について**

#### --filter

- 実⾏されるのは**サーバーサイド**
- 実⾏できるサブコマンドは限られるので 注意。 (list-\* や describe-\* で使えるケー スが多い)
- 1000以上の⼤きいデータセットを取得 するようなユースケースで使うと効果的。
- 上記のような大きいデータセットで -page-size オプションもあわせて使う とさらに効果的。
- 出力されるJSON構造を意識せずに記述 できる。

--query

- 実⾏されるのは**クライアントサイド**
- すべてのサブコマンドにて実⾏可能 です。
- **JMESPathを利用したクエリで絞り** 込みできます。

\$ aws ec2 describe-instances --filters Name=instance-type,Values=c5.xlarge

 $\overline{\mathbb{C}}$  . Amazon Web Services, Inc. or its Affiliates. All rights reserved. All rights reserved. All rights reserved.

\$ aws ec2 describe-instances --query "Reservations[].Instances[?InstanceType == 'c5.xlarge']"

# help **サブコマンド**

#### 各コマンドの詳細を確認できるサブコマンド。**AWS CLIを使う際に必須と⾔えるほどよく 使うサブコマンド**ですので是⾮使い⽅を覚えてください。

\$ aws [options] <command> help [parameters]

例1: EC2のコマンド確認

\$ aws ec2 help

例2: EC2の describe-instances のコマンド確認

\$ aws ec2 describe-instances help

[https://docs.aws.amazon.com/ja\\_jp/cli/latest/userguide/cli-usage-help.html](https://docs.aws.amazon.com/ja_jp/cli/latest/userguide/cli-usage-help.html)

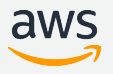

### wait **サブコマンド**

特定の条件が満たされるまでAWS CLIを待機させられます。 このサブコマンドを利用す ることで、イベントが完了されるまで待機できます。試行回数が一定回数を超えてタイ ムアウトが発⽣した場合、255のリターンコードを返します。

\$ aws [options] <command> wait [parameters]

例1: 特定のインスタンスが起動されるまで待機させる

\$ aws ec2 wait instance-running --instance-ids \$instance\_id

例2: クラスター ID が x-123456789asdfg のクラスターが実⾏されるまで待機させる例

\$ aws emr wait cluster-running --cluster-id xxxxx

<http://docs.aws.amazon.com/cli/latest/reference/ec2/wait/index.html>

#### **リターンコード**

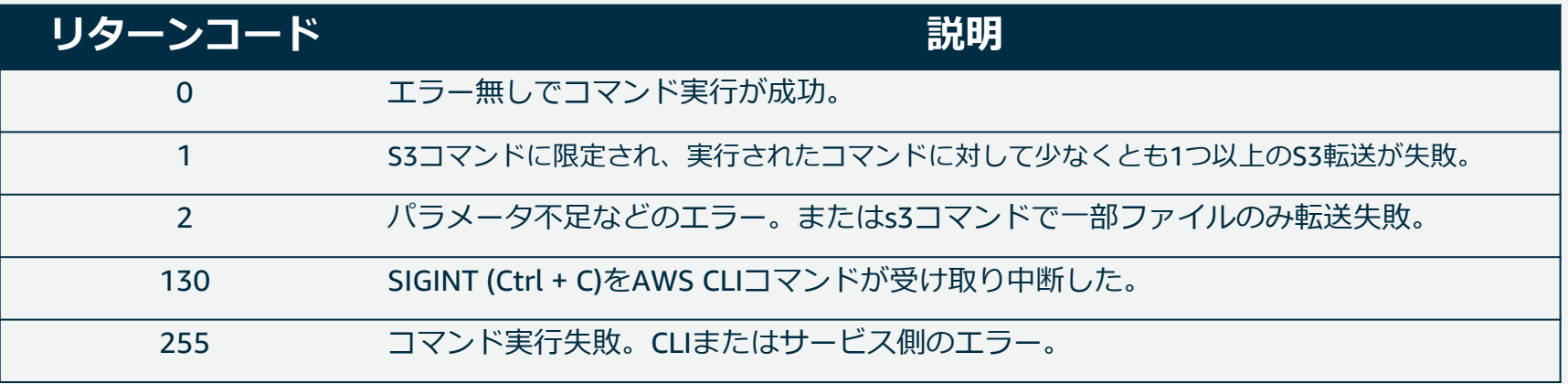

#### 上記リターンコードを確認する⽅法は以下の通りです。

\$ aws ec2 describe-instances \$ echo \$?

なお、 --debug オプションをつけるとコマンド実行の詳細を確認でき、エラー時に活躍します。 リターンコードについて公式ドキュメントでも確認できますが、 aws help return-codes でも参照できます。 [https://docs.aws.amazon.com/ja\\_jp/cli/latest/userguide/cli-usage-returncodes.html](https://docs.aws.amazon.com/ja_jp/cli/latest/userguide/cli-usage-returncodes.html)

 $\Theta$ 

### **CLIスケルトンの⽣成、実⾏**

特定のAWS CLIコマンドのすべてのパラメータを含んだファイルを生成できます。

1. --generate-cli-skeleton を指定してコマンドを実行し、ファイルを生成

\$ aws ec2 run-instances --generate-cli-skeleton > ec2runinst.json

2. ファイルを開き、不要なパラメータの削除、パラメータ修正

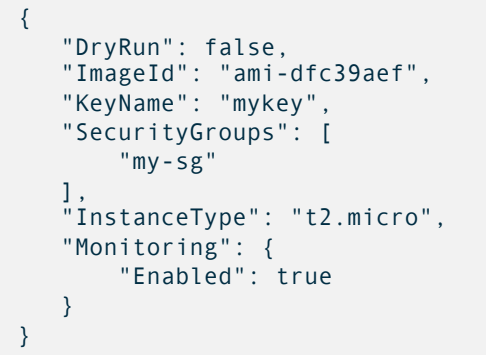

3. --cli-input-json でファイルを指定して実行

#### \$ aws ec2 run-instances --cli-input-json file://ec2runinst.json

[https://docs.aws.amazon.com/ja\\_jp/cli/latest/userguide/cli-usage-skeleton.html](https://docs.aws.amazon.com/ja_jp/cli/latest/userguide/cli-usage-skeleton.html)

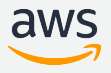

#### **コマンド補完**

aws コマンドを入力後、 [Tab] キーを押す度に補完が行われます。Amazon Linuxではコマンド補完が⾃動的に設定されていますが、ほとんどのシステム ではこの機能が設定されていないため、手動で設定する必要があります。

- 1. シェルを識別する
- 2. AWSコンプリータを見つける
- 3. コンプリータのフォルダをパスに追加する
- 4. コマンド補完を有効にする
- 5. コマンド補完のテスト

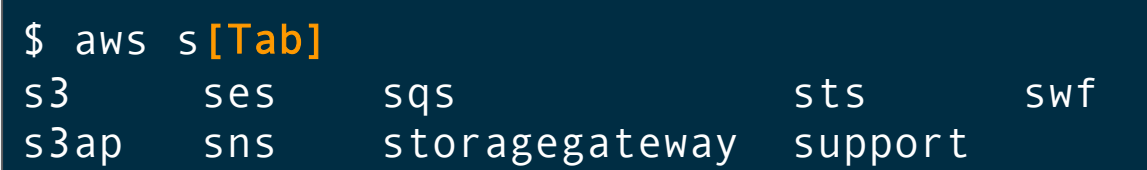

[https://docs.aws.amazon.com/ja\\_jp/cli/latest/userguide/cli-configure-completion.html](https://docs.aws.amazon.com/ja_jp/cli/latest/userguide/cli-configure-completion.html)

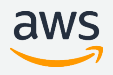

### **操作⽅法のまとめ**

- AWS CLIの実⾏コマンドの形式のご紹介
- 各種オプション、サブコマンドについて
	- --profile オプション
	- --region オプション
	- --output オプション
	- --query オプション
	- help サブコマンド
	- wait サブコマンド
- リターンコード、CLIスケルトン、コマンド補完について

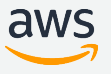

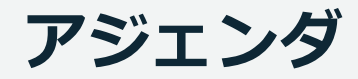

- 概要
- セットアップ方法
- 操作⽅法
- **設定**
- 操作パターン集

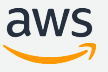

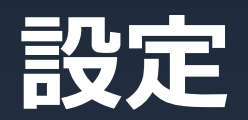

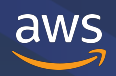

### **よく使うAWS CLIの設定**

- 複数プロファイルの設定、実行方法
	- 複数プロファイルの作成方法、切り替え方法
	- 他アカウントのリソースへアクセス
	- プロファイルの設定項目について
	- MFA (多要素認証) を使ったアクセス
- S3コマンドの設定
- HTTPプロキシの設定

# **複数プロファイルの設定、実⾏⽅法 (1/5)**

開発環境(dev)、商用環境(prod)のように環境ごとに設定内容を変更して保存可能。

\$ aws --profile prod configure AWS Access Key ID [None]: xxx AWS Secret Access Key [None]: xxx Default region name [None]: ap-northeast-1 Default output format [None]: table

#### また、実⾏時にプロファイルを指定して実⾏可能。

\$ aws --profile prod ec2 describe-instances

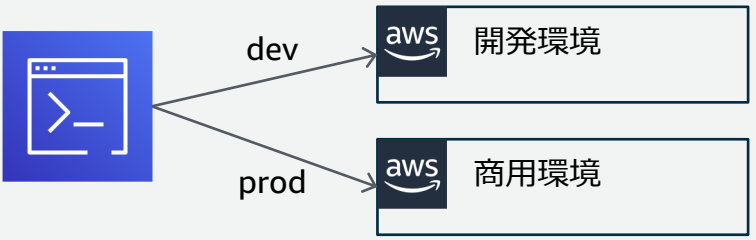

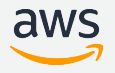

# **複数プロファイルの設定、実⾏⽅法 (2/5)**

他アカウントのリソースへアクセスする

- 1. IAMでロールの作成
- 2. ロールの新しいプロファイルを ~/.aws/config ファイルに追加

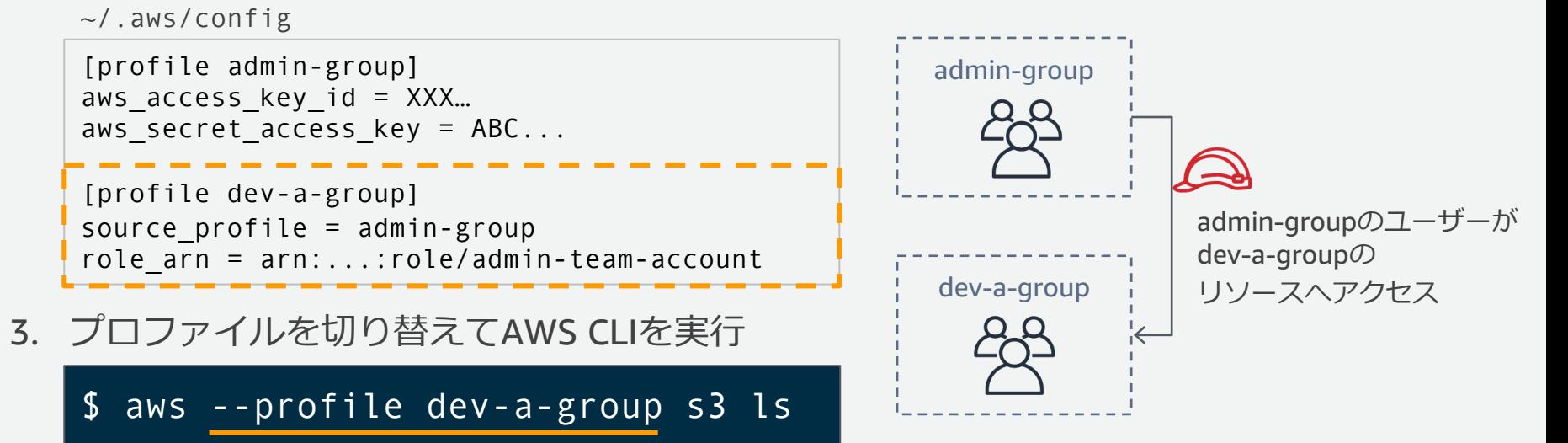

[https://docs.aws.amazon.com/ja\\_jp/IAM/latest/UserGuide/id\\_roles\\_use\\_switch-role-cli.html](https://docs.aws.amazon.com/ja_jp/IAM/latest/UserGuide/id_roles_use_switch-role-cli.html) [https://docs.aws.amazon.com/ja\\_jp/cli/latest/userguide/cli-configure-role.html](https://docs.aws.amazon.com/ja_jp/cli/latest/userguide/cli-configure-role.html)

# **複数プロファイルの設定、実⾏⽅法 (3/5)**

#### プロファイルの設定項⽬について

[default] aws access key  $id = XXX...$ aws secret access key =  $ABC...$ [profile admin-group] credential process =  $\ldots$ [profile dev-a-group] source  $profile = default$ role arn = arn:...:role/admin-team-account [profile mfa-access] source  $profile = default$ role arn = arn:...:role/mfa-access-role  $mfa$  serial =  $arn:...:mfa/mfa-of-user$ ~/.aws/config [ ] で囲われているものがプロファイル名 [default]はデフォルトとして使われる特別なプロファイル名 指定したプロファイルに切り替えた上で、認証、設定を引き 継ぐ。 Assume RoleをするためのARN指定 外部認証との連携設定 (次スライドにて説明) Assume Roleをする時に使われる多要素認証(MFA)デバイス の指定。セキュリティをより強固にしたい場合に用いられま す。

※上記設定はあくまでサンプルのため、それぞれの項目で意味のある値ではないためご注意ください。 [https://docs.aws.amazon.com/ja\\_jp/cli/latest/userguide/cli-configure-role.html](https://docs.aws.amazon.com/ja_jp/cli/latest/userguide/cli-configure-role.html)

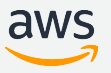

## **複数プロファイルの設定、実⾏⽅法 (4/5)**

```
[default]
aws access key id = AKIDF...aws secret access key = 1rH1...
```
[profile dev] credential\_process = /usr/local/bin/awscreds-custom

#### ~/.aws/config

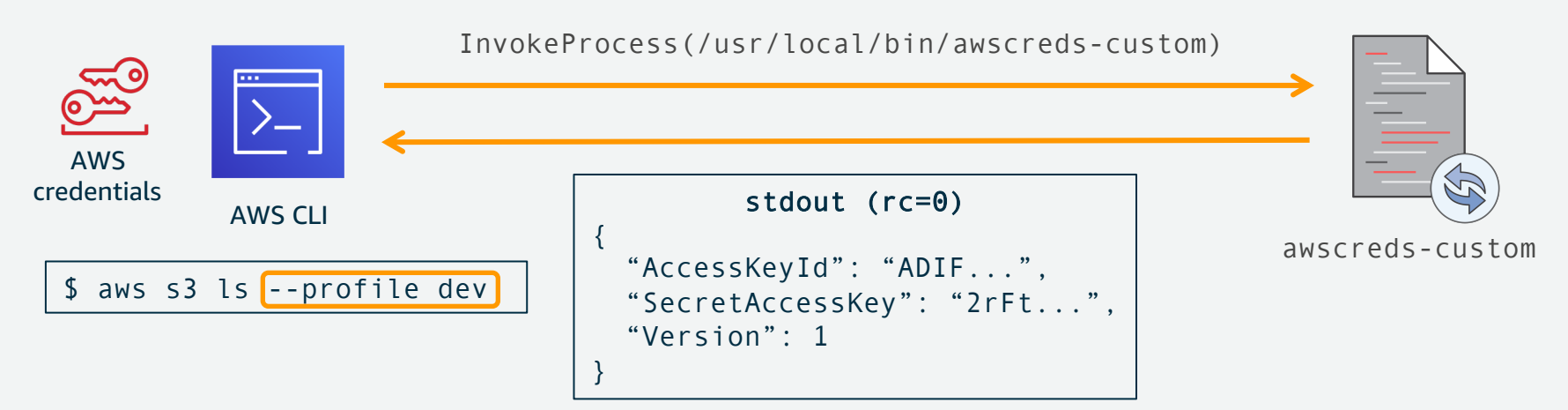

※本説明のデモについては 「re:Invent 2017: AWS CLI: 2017 and Beyond」 24分あたりをご覧ください。 [https://docs.aws.amazon.com/ja\\_jp/cli/latest/userguide/cli-configure-sourcing-external.html](https://docs.aws.amazon.com/ja_jp/cli/latest/userguide/cli-configure-sourcing-external.html)

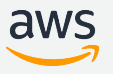

## **複数プロファイルの設定、実⾏⽅法 (5/5)**

#### MFA (多要素認証) を使ったアクセス

mfa-access-role の 信頼関係

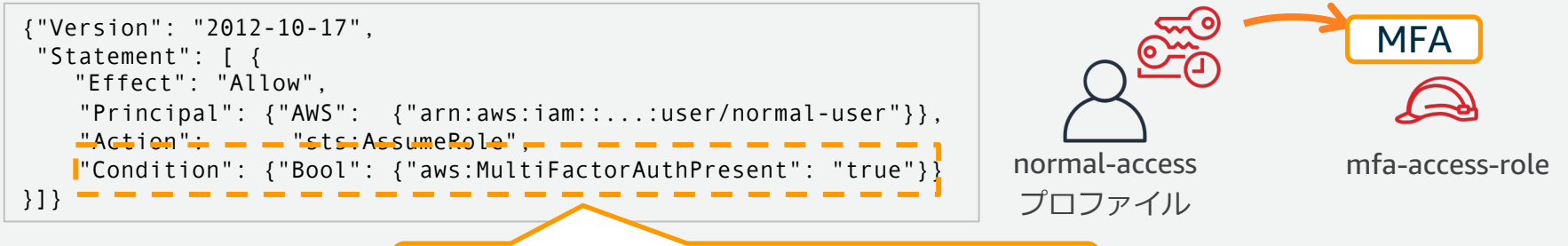

\n
$$
\boxed{ \quad \text{D}-\text{J} \cdot \text{J} \cdot \text{J} \cdot \text{J} \cdot \text{K} \cdot \text{K} \cdot
$$

~/.aws/config

```
[profile normal-access]
aws access key id = AKIDF...aws secret access key = 1rH1...[profile mfa-access]
source_profile = normal-access
role arn = arn:...:role/mfa-access-role
mfa serial = arm:...:mfa/mfa-of-user$ aws --profile normal-access s3 ls s3://public-bkt/
                                              $ aws --profile mfa-access s3 ls s3://restrict-bkt/
                                              Enter MFA code for arn:...:mfa/mfa-of-user
                                              ...
```
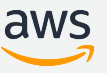

<https://aws.amazon.com/jp/premiumsupport/knowledge-center/authenticate-mfa-cli/>

### **S3コマンドの設定**

#### S3のアップロードの設定が以下の通りにできます。

~/.aws/config

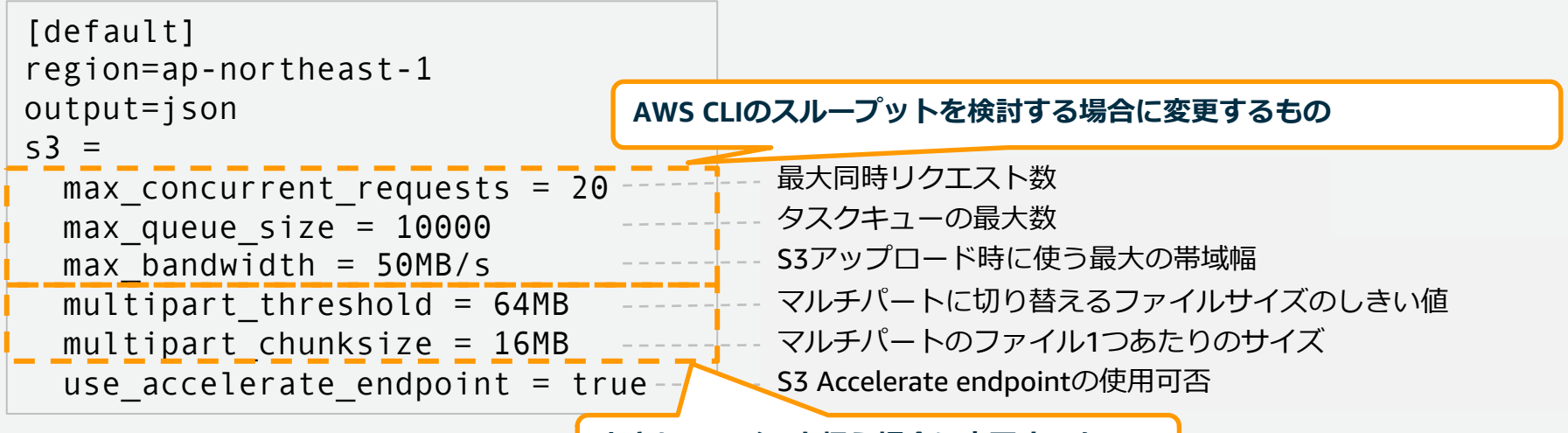

**⼤きなファイルを扱う場合に変更するもの**

※各項目のデフォルト値、詳細については公式ドキュメントを参照してください。 aws help s3-config , aws help s3-faq でも確認できます。

<https://docs.aws.amazon.com/cli/latest/topic/s3-config.html>

aws s3 cp **の仕組み**

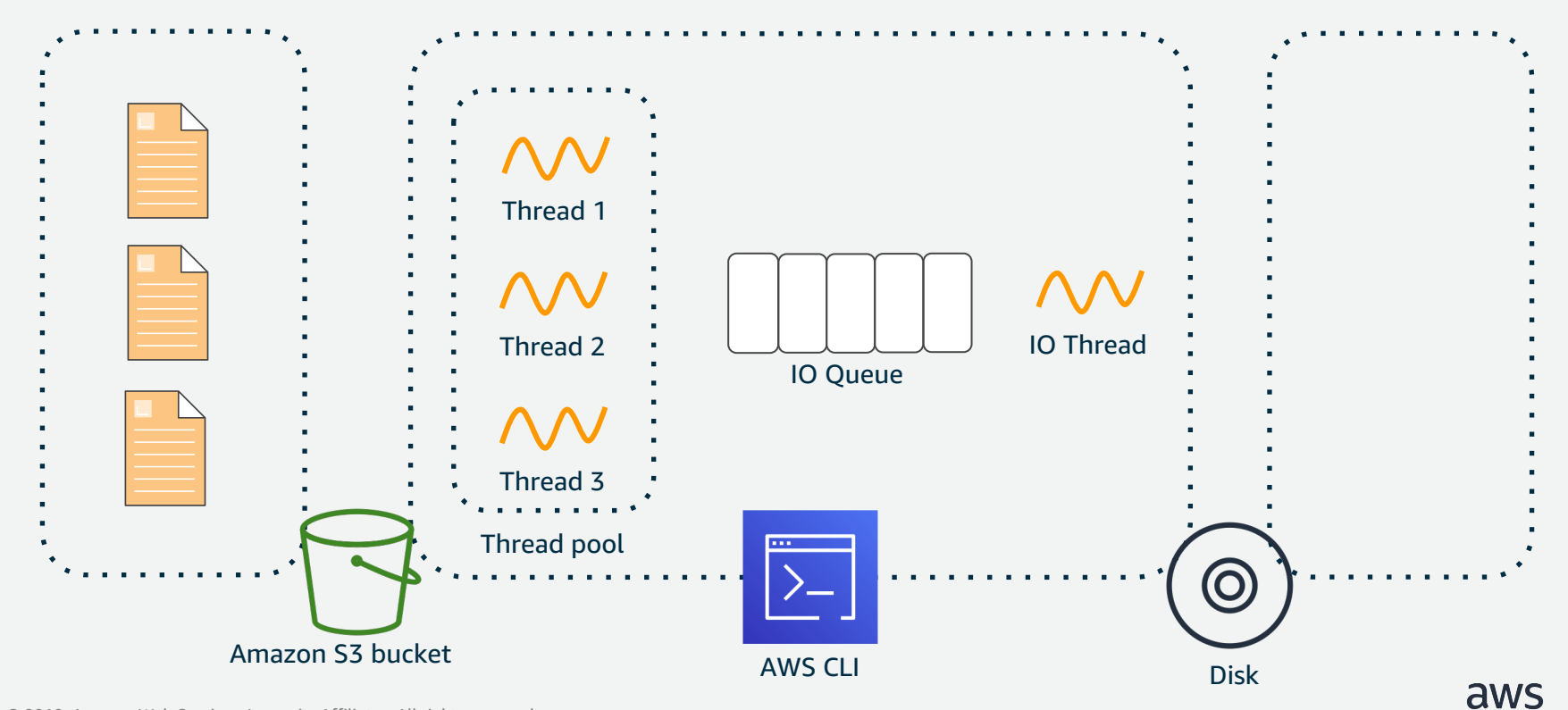

aws s3 cp **の仕組み**

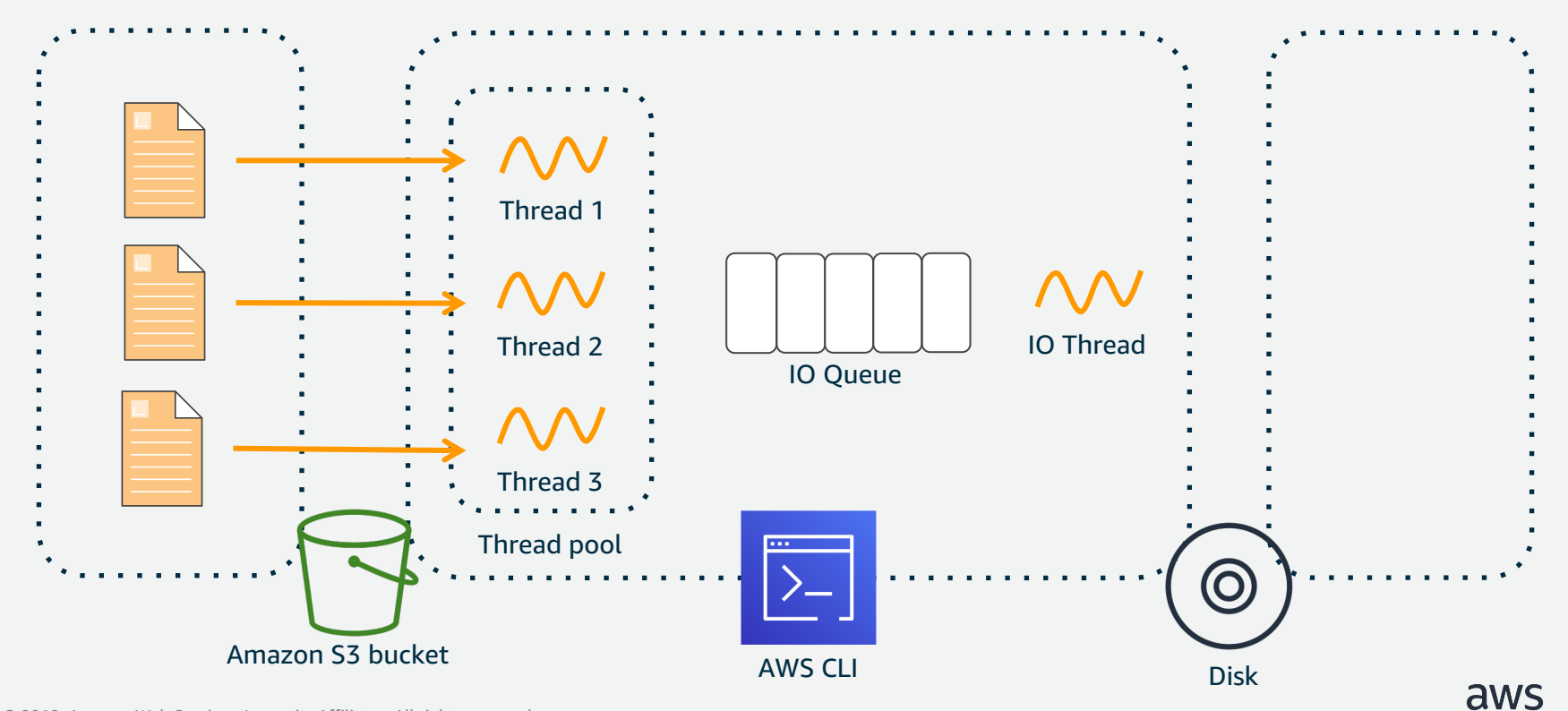

aws s3 cp **の仕組み**

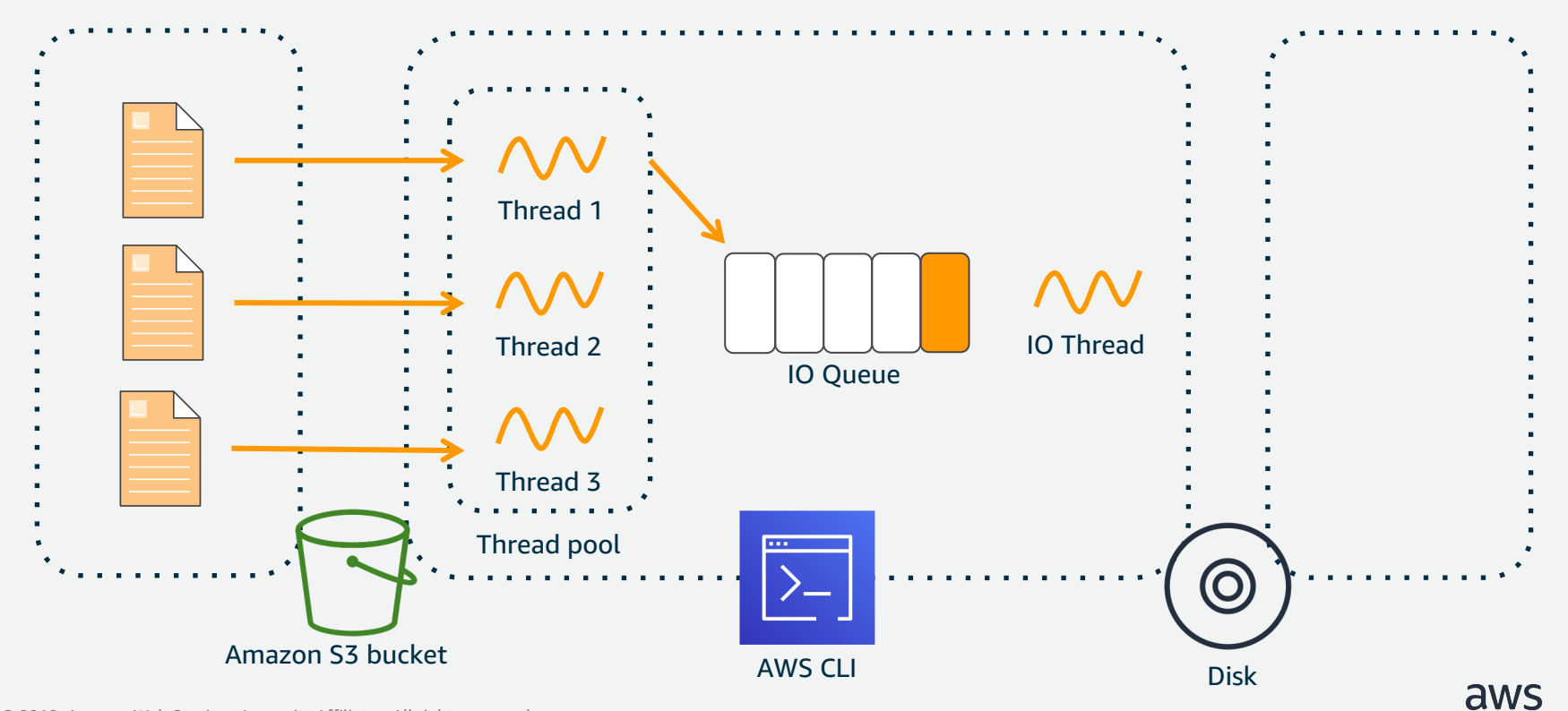

aws s3 cp **の仕組み**

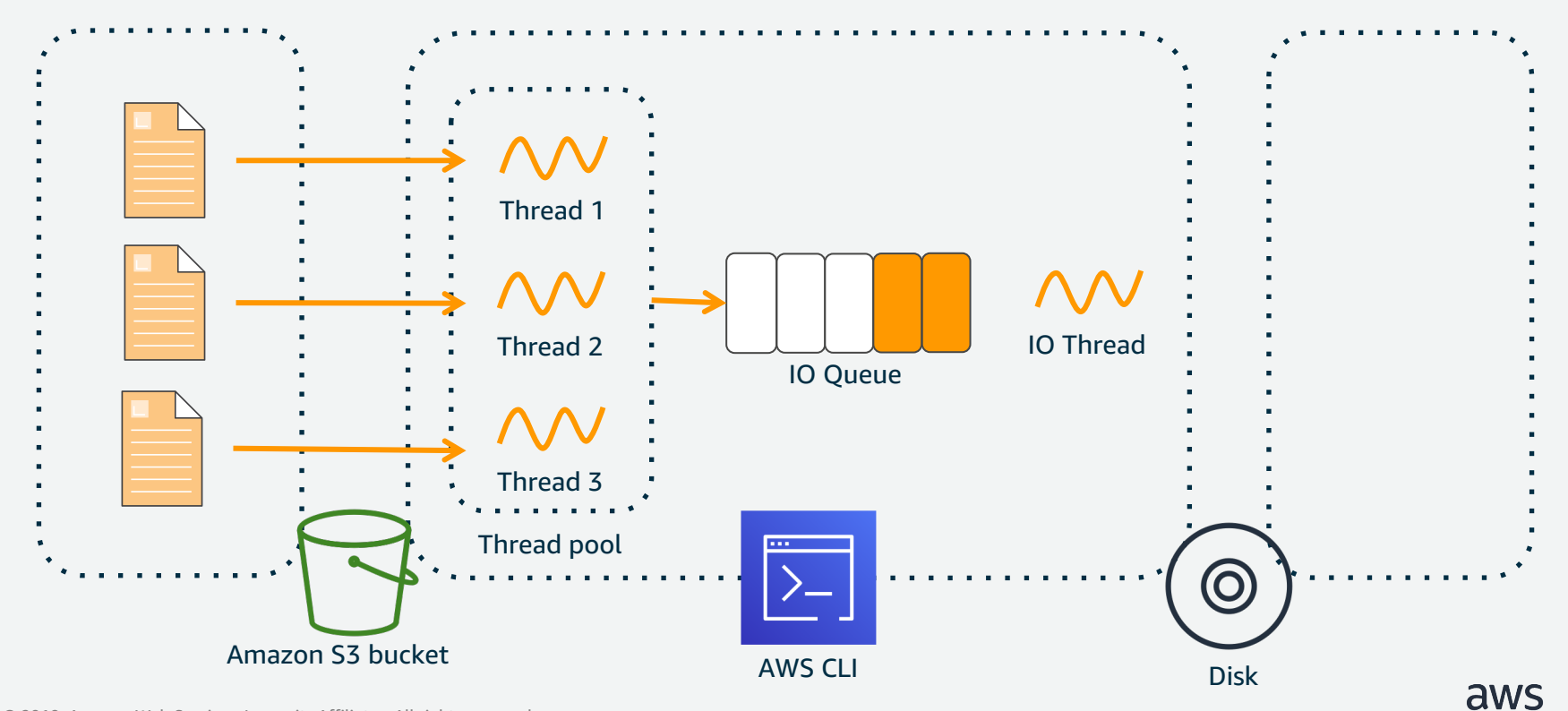

aws s3 cp **の仕組み**

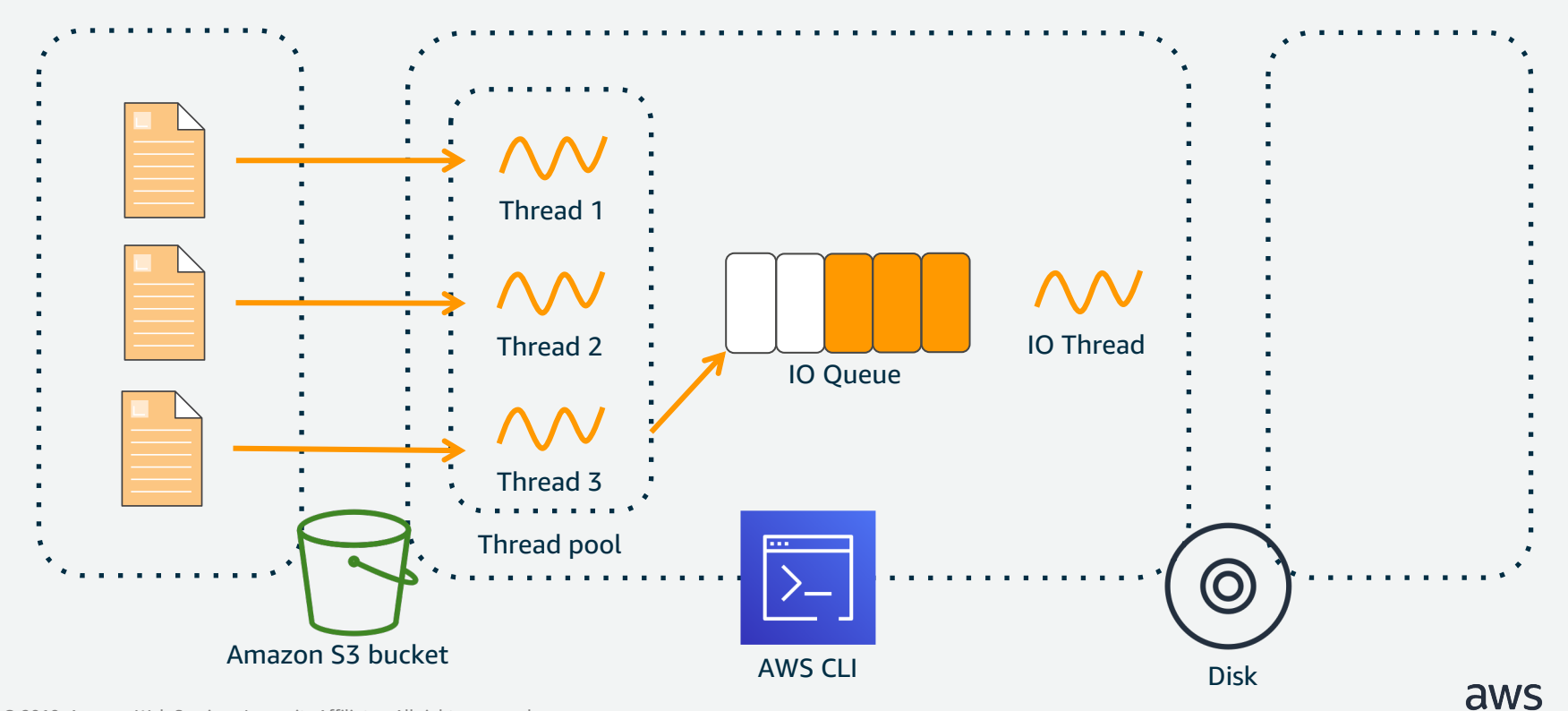

aws s3 cp **の仕組み**

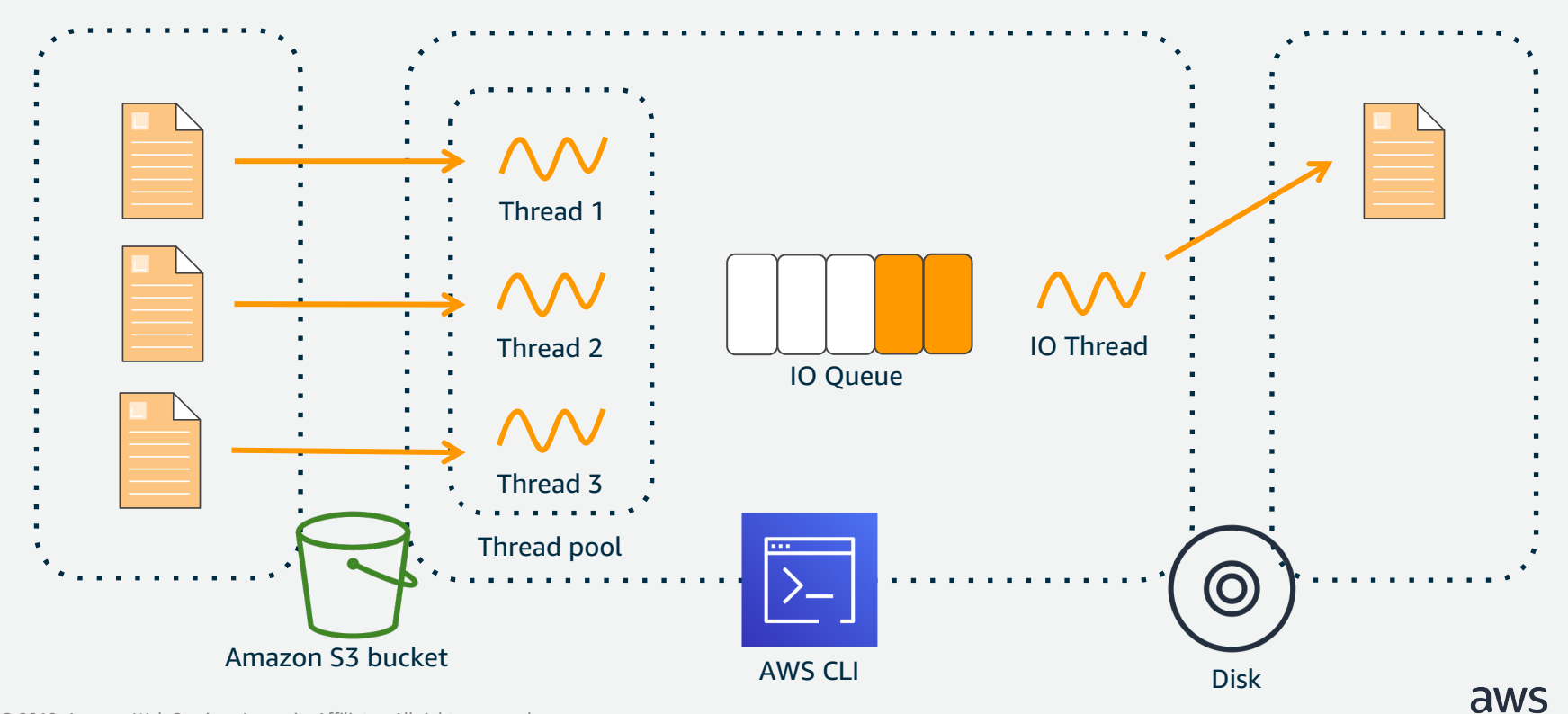

aws s3 cp **の仕組み**

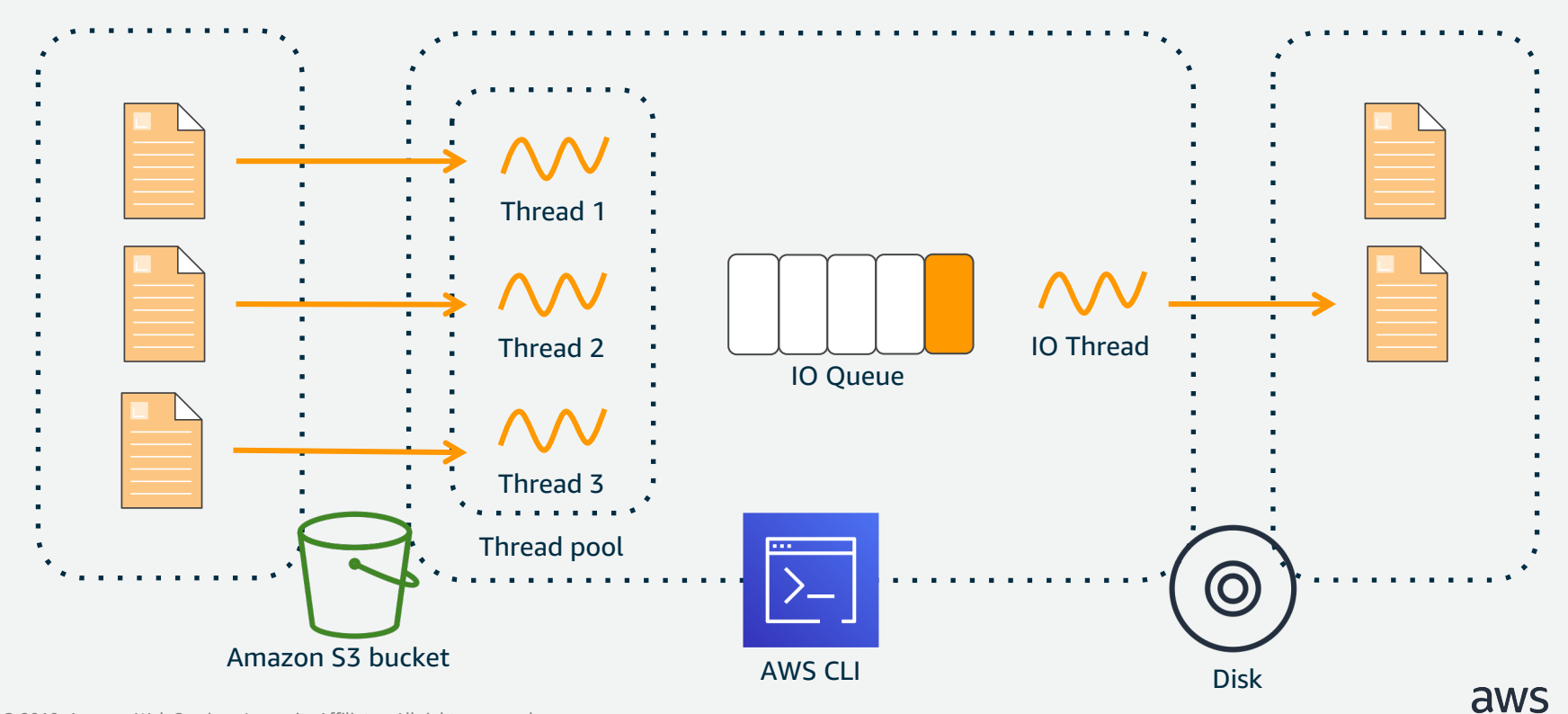

aws s3 cp **の仕組み**

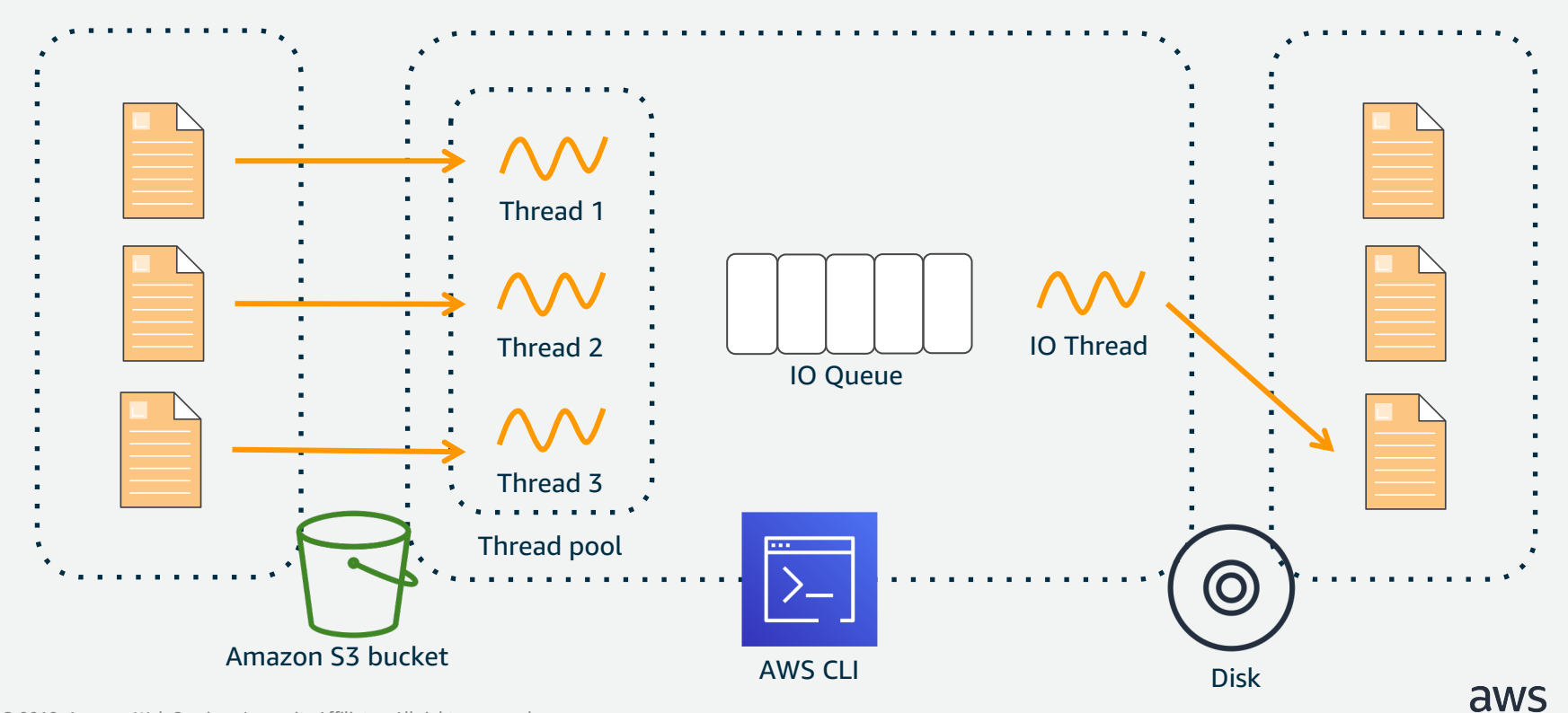

```
aws s3 cp の仕組み
```
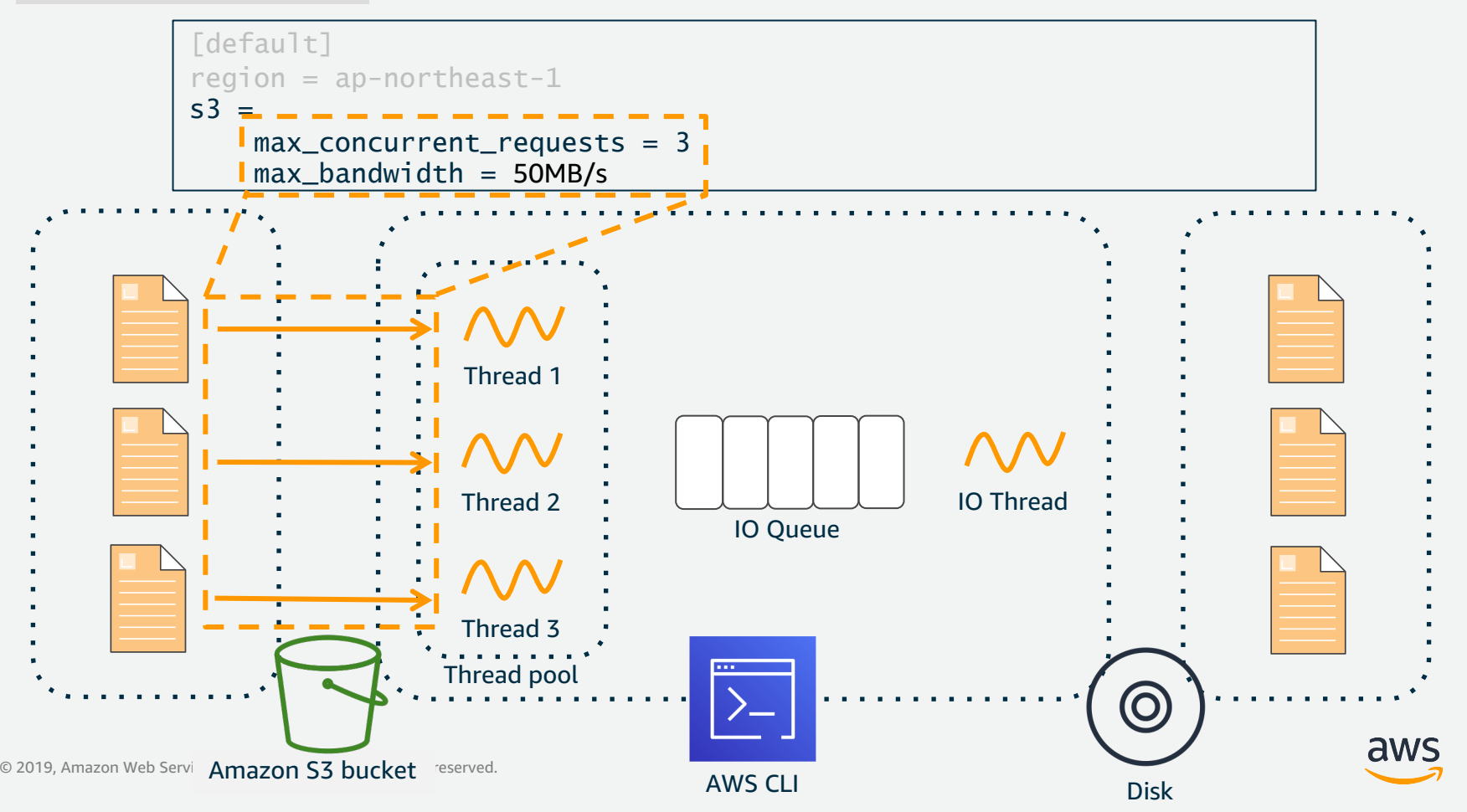

#### aws s3 cp **の仕組み**

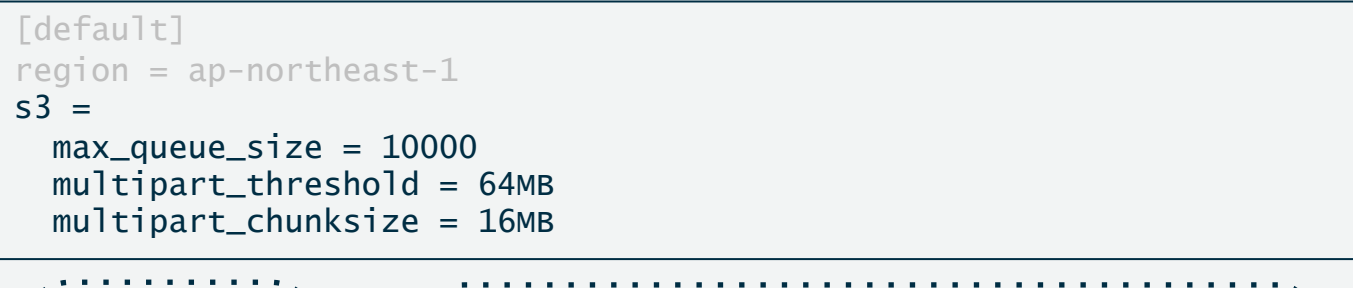

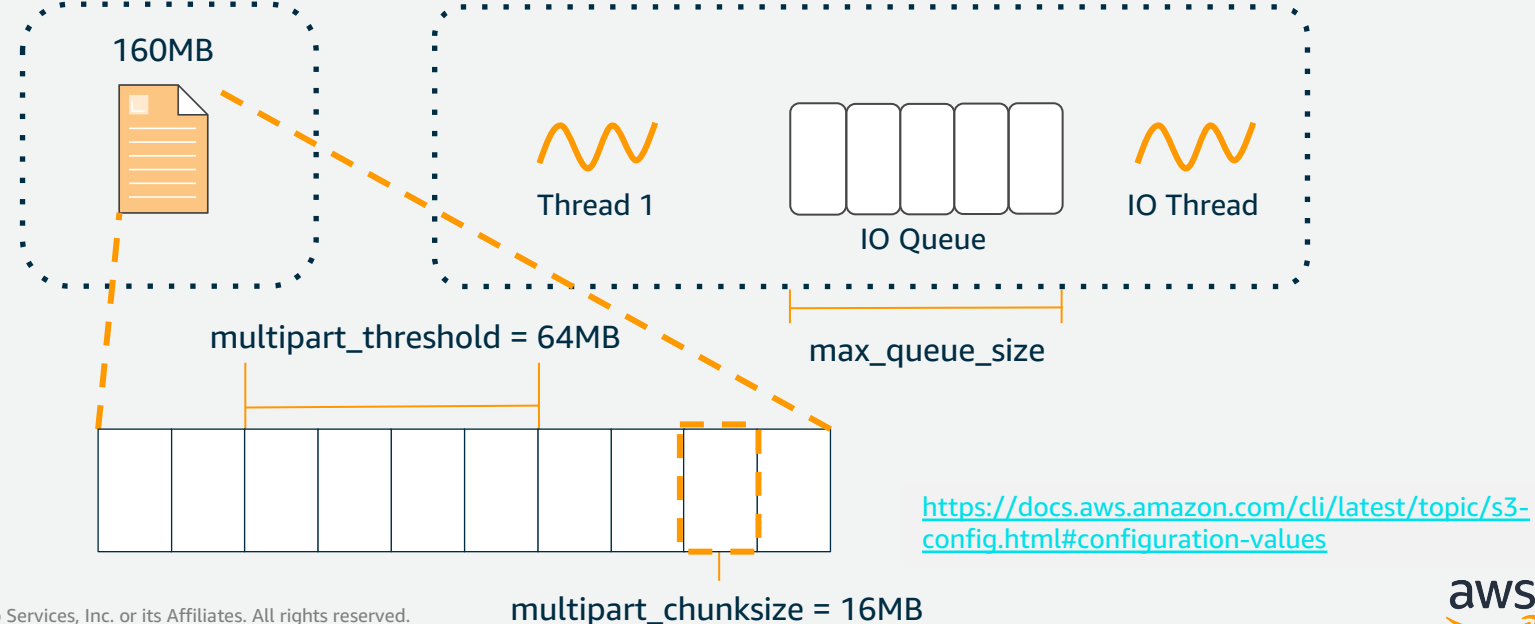

# **AWS CLIのエイリアス作成方法**

aws whoami のようなエイリアスコマンドを設定できます。設定ファイルは、 ~/.aws/cli/alias に配置します。

\$ git clone https://github.com/awslabs/awscli-aliases.git

 $$$  mkdir -p  $\sim/$  aws/cli

\$ cp awscli-aliases/alias ~/.aws/cli/alias

 $\sim$ /.aws/cli/alias

```
[toplevel]
whoami = sts get-caller-identity
```
#### \$ aws whoami

…

```
{
  "Account": "123456789012",
   "UserId": "sample",
   "Arn": "arn:aws:iam::123456789012:user/sample"
}
```
<https://github.com/awslabs/awscli-aliases>

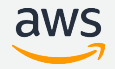

# **HTTPプロキシの設定**

プロキシサーバーを使⽤してAWSにアクセスするには、以下のとおりに HTTP\_PROXY および HTTPS\_PROXY 環境変数にプロキシのURLを設定します。

Linux, macOS, or Unix

- export HTTP PROXY=http://10.15.20.25:1234
- \$ export HTTP\_PROXY=http://proxy.example.com:1234
- \$ export HTTPS\_PROXY=http://10.15.20.25:5678
- \$ export HTTPS\_PROXY=http://proxy.example.com:5678

#### Windows

C:¥> set HTTP\_PROXY http://10.15.20.25:1234 C:¥> set HTTP\_PROXY=http://proxy.example.com:1234 C:¥> set HTTPS\_PROXY=http://10.15.20.25:5678 C:¥> set HTTPS\_PROXY=http://proxy.example.com:5678

[https://docs.aws.amazon.com/ja\\_jp/cli/latest/userguide/cli-configure-proxy.html](https://docs.aws.amazon.com/ja_jp/cli/latest/userguide/cli-configure-proxy.html)

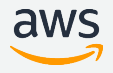

### **設定のまとめ**

- 複数プロファイルの設定、実行方法
	- 複数プロファイルの作成方法、切り替え方法
	- 他アカウントのリソースへアクセス
	- プロファイルの設定項目について
	- MFA (多要素認証) を使ったアクセス
- S3コマンドの設定
- HTTPプロキシの設定

**アジェンダ**

#### 概要

- セットアップ方法
- 操作⽅法
- 設定
- **操作パターン集**

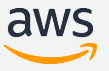
# **操作パターン集**

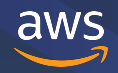

#### **AWS CLIの操作パターン集**

#### **サービス**

- $\cdot$  FC2
- S3
- IAM

### **ユースケース**

- S3に置かれたファイルをディスクに保存せず圧縮したい
- AWSのアカウントIDを確認したい
- CloudFormationのスタックが作成完了するまで待機させたい
- AWS CLIの実⾏履歴を確認したい
- オンプレミス、S3間のファイルアップロード、ダウンロード

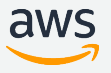

### **サービス (1/3)**

**EC2** ※オレンジ色の下線で示されているパラメータ値はご自身の値に置き換えてください。 EC2のインスタンスIDの一覧取得

\$ aws ec2 describe-instances --query 'Reservations[].Instances[].[InstanceId, InstanceType, State.Name]' --output table

EC2のインスタンス停止

\$ aws ec2 stop-instances --instance-ids \${インスタンスID}

EC2のインスタンス起動

\$ aws ec2 start-instances --instance-ids  $\frac{\${\{\f{\}\}}\}$ 

EC2のインスタンス作成

\$ aws ec2 run-instances --image-id ami-xxxxxxxx --count 1 --instance-type t2.micro --keyname MyKeyPair --security-group-ids sg-xxxxx --subnet-id subnet-xxxxx

[https://docs.aws.amazon.com/ja\\_jp/cli/latest/userguide/cli-services-ec2.html](https://docs.aws.amazon.com/ja_jp/cli/latest/userguide/cli-services-ec2.html)

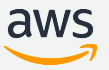

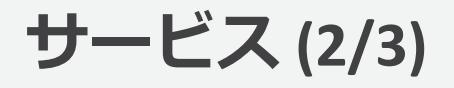

#### **S3 High-Level Command** S3バケットの作成

\$ aws s3 mb s3://\${バケット名}

S3バケットの一覧表示

\$ aws s3 ls

S3バケットの削除

\$ aws s3 rb s3://\${バケット名}

S3バケットへのファイルのアップロード

\$ aws s3 cp file.txt s3://\${バケット名}/

S3バケットのファイル、フォルダの同期

\$ aws s3 sync ./folder s3://\${バケット名}/

[https://docs.aws.amazon.com/ja\\_jp/cli/latest/userguide/cli-services-s3.html](https://docs.aws.amazon.com/ja_jp/cli/latest/userguide/cli-services-s3.html)

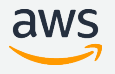

### **サービス (3/3)**

#### **IAM** IAMグループの作成

\$ aws iam create-group --group-name MyIamGroup

IAMユーザーの作成

\$ aws iam create-user --user-name MyUser

IAMグループの詳細確認

\$ aws iam get-group --group-name MyIamGroup

IAMユーザーへIAMポリシーのアタッチ

\$ aws iam attach-user-policy --user-name MyUser --policy-arn \${ポリシーのARN}

IAMユーザーにアタッチされたIAMポリシーの確認

\$ aws iam list-attached-user-policies --user-name MyUser

[https://docs.aws.amazon.com/ja\\_jp/cli/latest/userguide/cli-services-iam.html](https://docs.aws.amazon.com/ja_jp/cli/latest/userguide/cli-services-iam.html)

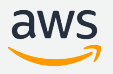

**ユースケース (1/5)**

#### **S3に置かれたファイルをディスクに保存せず圧縮したい**

\$ aws s3 cp s3://bucket/key - | bzip2 --best | aws s3 cp - s3://bucket/key.bz2

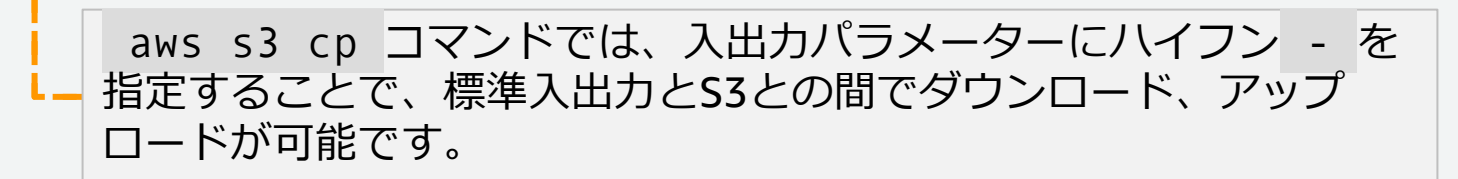

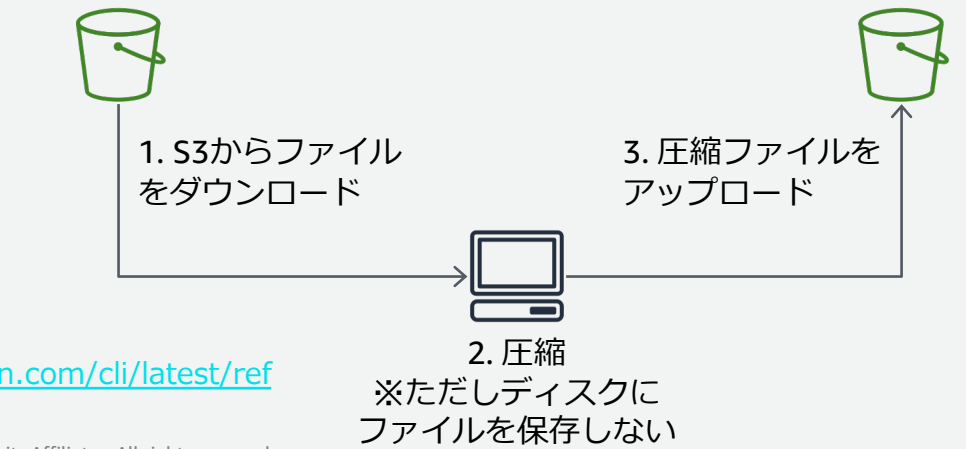

[http://docs.aws.amazon.com/cli/latest/ref](http://docs.aws.amazon.com/cli/latest/reference/s3/cp.html) erence/s3/cp.html

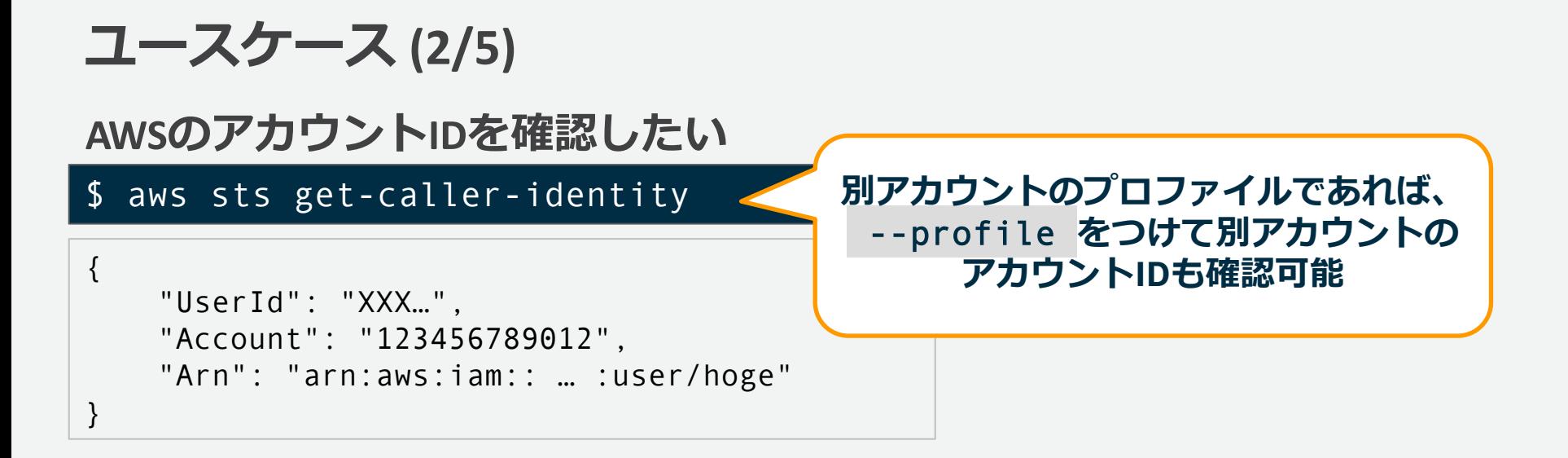

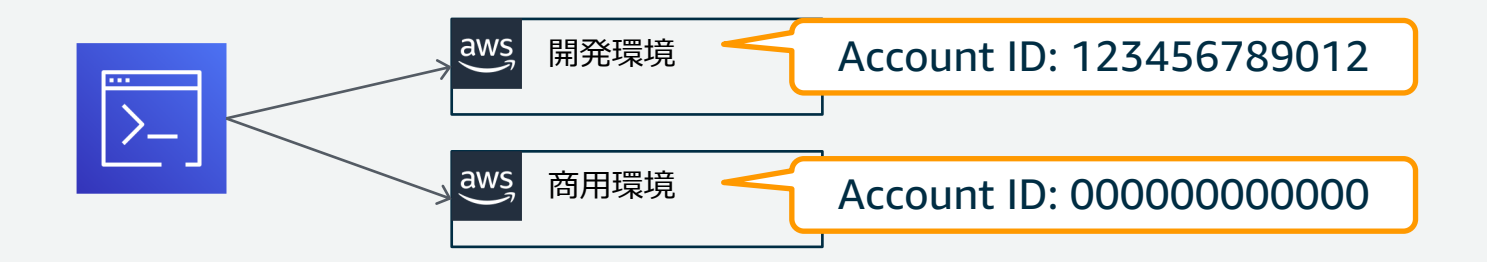

aws

### **ユースケース (3/5)**

#### **CloudFormationのスタックが作成完了するまで待機させたい**

\$ aws cloudformation wait stack-create-complete --stack-name \${スタック名}

スタックステータスが CREATE COMPLETE になるまで待機。 指定したステータスになるまで 30 秒ごとにポーリングし、確認に 120 回失敗 すると、リターンコード 255 で終了します。

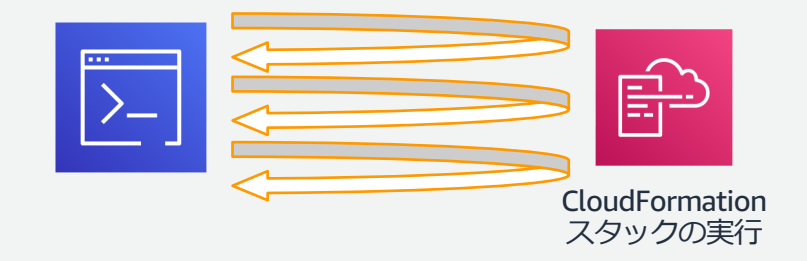

<http://docs.aws.amazon.com/cli/latest/reference/cloudformation/wait/stack-create-complete.html>

#### **ユースケース (4/5)**

#### **AWS CLIの実⾏履歴を確認したい**

#### リスト形式での表⽰。コマンドID、⽇付、引数、リターンコードが含まれる。

\$ aws history list

XXXX-XXXX-XXXX-XXXX 2019-01-01 00:00:01 AM iam get-group 255 XXXX-XXXX-XXXX-XXXX 2019-01-01 00:00:00 AM ec2 describe-instances 0

実行結果の詳細表示。 aws history list で表示されたコマンドIDも指定可能。

#### \$ aws history show

AWS CLI command entered at time: 2019-00-00 00:00:00.000 with AWS CLI version: aws-cli/1.16.170 Python/3.7.3 Darwin/18.6.0 botocore/1.12.160 with arguments: ['ec2', 'describe-instances', '--output', 'table']

[0] API call made at time: 2019-00-00 00:00:00.000

<https://docs.aws.amazon.com/cli/latest/reference/history/index.html>

© 2019, Amazon Web Services, Inc. or its Affiliates. All rights reserved.

…

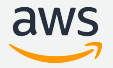

### **ユースケース (5/5)**

#### **オンプレミス、S3間のファイルアップロード、ダウンロード**

単⼀ファイルであれば、 aws s3 cp 、複数ファイルがあれば、 aws s3 sync のコ マンドで実現できます。閉域で⾏いたい場合は、VPCエンドポイントをご利⽤ください。

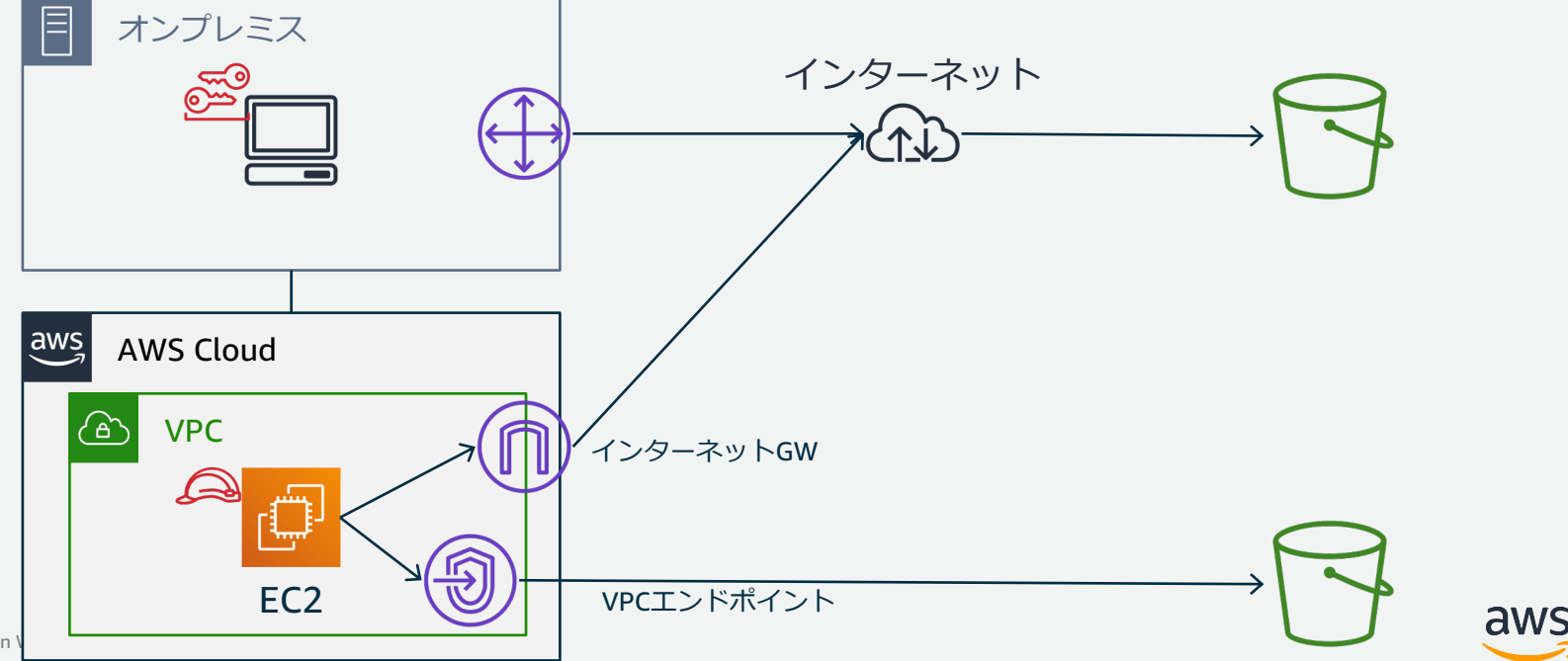

**ユースケースのまとめ**

#### **サービス**

- $\cdot$  FC2
- S3
- IAM

### **ユースケース**

- S3に置かれたファイルをディスクに保存せず圧縮したい
- AWSのアカウントIDを確認したい
- CloudFormationのスタックが作成完了するまで待機させたい
- AWS CLIの実⾏履歴を確認したい
- オンプレミス、S3間のファイルアップロード、ダウンロード

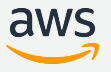

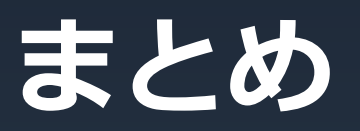

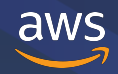

#### **まとめ**

#### 本⽇以下のことをお伝えしました。

- AWS CLIの概要
- AWS CLIのセットアップ方法
- AWS CLIの操作方法
- AWS CLIの設定方法
- 操作パターン集

### **(参考) AWS CLI Version 2について**

re:Invent 2018にてVersion 2が発表されました。現在はプレビュー版ですのでご興味の ある方は使ってみて、是非フィードバックをください。主な特徴は以下の通りです。

- 自動補完の性能向上
- Wizard形式での実⾏が可能に
- Mac、Linuxでもインストーラーを選択できるように (今まではWindowsのみ)

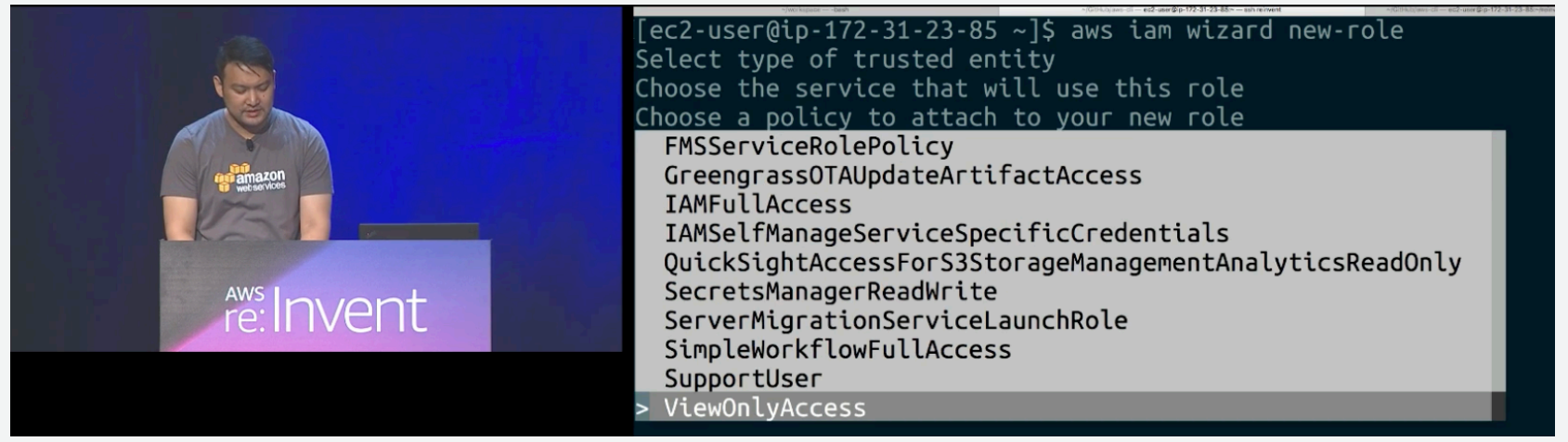

[https://www.youtube.com/watch?v=i4Prnei87ao](https://www.youtube.com/watch%3Fv=i4Prnei87ao)

<https://aws.amazon.com/jp/blogs/developer/aws-cli-v2-development/>

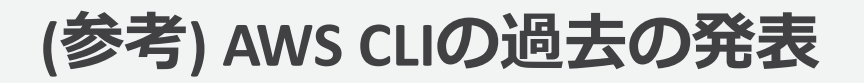

Deep Dive: AWS Command Line Interface [https://www.youtube.com/watch?v=ZbgvG7yFoQI](https://www.youtube.com/watch%3Fv=ZbgvG7yFoQI)

AWS re:Invent 2017: AWS CLI: 2017 and Beyond [https://www.youtube.com/watch?v=W8IyScUGuGI](https://www.youtube.com/watch%3Fv=W8IyScUGuGI)

AWS re:Invent 2017: Introduction to the AWS CLI [https://www.youtube.com/watch?v=iC8zVT5r7Jw](https://www.youtube.com/watch%3Fv=iC8zVT5r7Jw)

AWS re:Invent 2018: [REPEAT 1] What's New with the AWS CLI [https://www.youtube.com/watch?v=i4Prnei87ao](https://www.youtube.com/watch%3Fv=i4Prnei87ao)

### JAWS-UG CLI専門支部のご紹介

AWS CLIに興味がある、使いこなしたい、広めたいユーザーが集まるユーザー グループです。2019年7⽉時点で130回を超えるイベントを開催しており、ハ ンズオンを通して理解を深める場となっております。気軽に相談、議論ができ る場が提供されているので、ご興味のある⽅は是⾮ご参加ください。

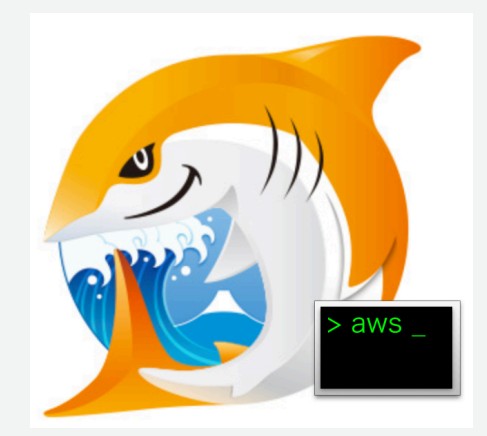

#### JAWS-UG CLI専門支部: <https://jawsug-cli.doorkeeper.jp/>

#### **Q&A**

#### お答えできなかったご質問については AWS Japan Blog 「<https://aws.amazon.com/jp/blogs/news/>」にて 後日掲載します。

### **7 ⽉の Black Belt Online Seminar 配信予定**

#### <https://amzn.to/JPWebinar>

7/3 (水) 18:00-19:00 Amazon MQ <del>7/5 (金) 18:00-19:00 AWS Summit TOKYO/OSAKA 2019 振り返り 2019 年主要アップデー</del> 7/16 (⽕) 12:00-13:00 Amazon Personalize 7/17 (水) 18:00-19:00 Amazon Simple Queue Service(SQS) 7/23 (火) 12:00-13:00 AWS CloudHSM 7/24 (水) 18:00-19:00 AWS Command Line Interface 7/30 (⽕) 12:00-13:00 Amazon CloudFront 7/31 (⽔) 18:00-19:00 Amazon ECS Deep Dive

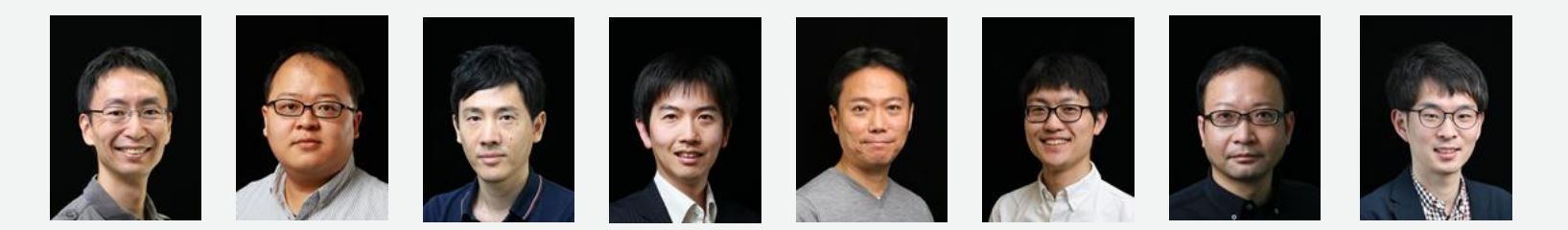

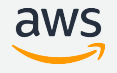

#### **AWS の⽇本語資料の場所「AWS 資料」で検索**

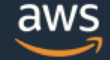

日本担当チームへお問い合わせ サポート 日本語 ▼ アカウント ▼

コンソールにサインイン

ソリューション 料金 ドキュメント 学習 パートナー AWS Marketplace その他 Q

#### AWS クラウドサービス活用資料集トップ

アマゾン ウェブ サービス (AWS) は安全なクラウドサービスプラットフォームで、ビジネスのスケールと成長をサポートする処理能力、データベースストレージ、およびその他多種多様な 機能を提供します。お客様は必要なサービスを選択し、必要な分だけご利用いただけます。それらを活用するために役立つ日本語資料、動画コンテンツを多数ご提供しております。(本サイ トは主に、AWS Webinar で使用した資料およびオンデマンドセミナー情報を掲載しています。)

AWS Webinar お申込 »

AWS 初心者向け »

業種·ソリューション別資料»

サービス別資料 »

<https://amzn.to/JPArchive>

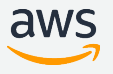

#### **AWS Well-Architected 個別技術相談会**

## **毎週"**W-A**個別技術相談会"を実施中** • AWS**のソリューションアーキテクト**(SA)**に 対策などを相談することも可能** AWS Well-Architected • **申込みはイベント告知サイトから (https://aws.amazon.com/jp/about-aws/events/)** AWSイベント で[検索] aws © 2019, Amazon Web Services, Inc. or its Affiliates. All rights reserved.

## **ご視聴ありがとうございました**

AWS 公式 Webinar <https://amzn.to/JPWebinar>

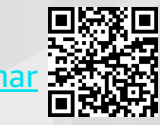

過去資料 <https://amzn.to/JPArchive>

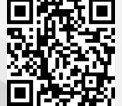